## 國立交通大學博碩士論文系統

### 2018 論文上傳說明會

http://www.lib.nctu.edu.tw/html/id-93/

交通大學圖書館推廣服務組 巫惠屏\*31885

1

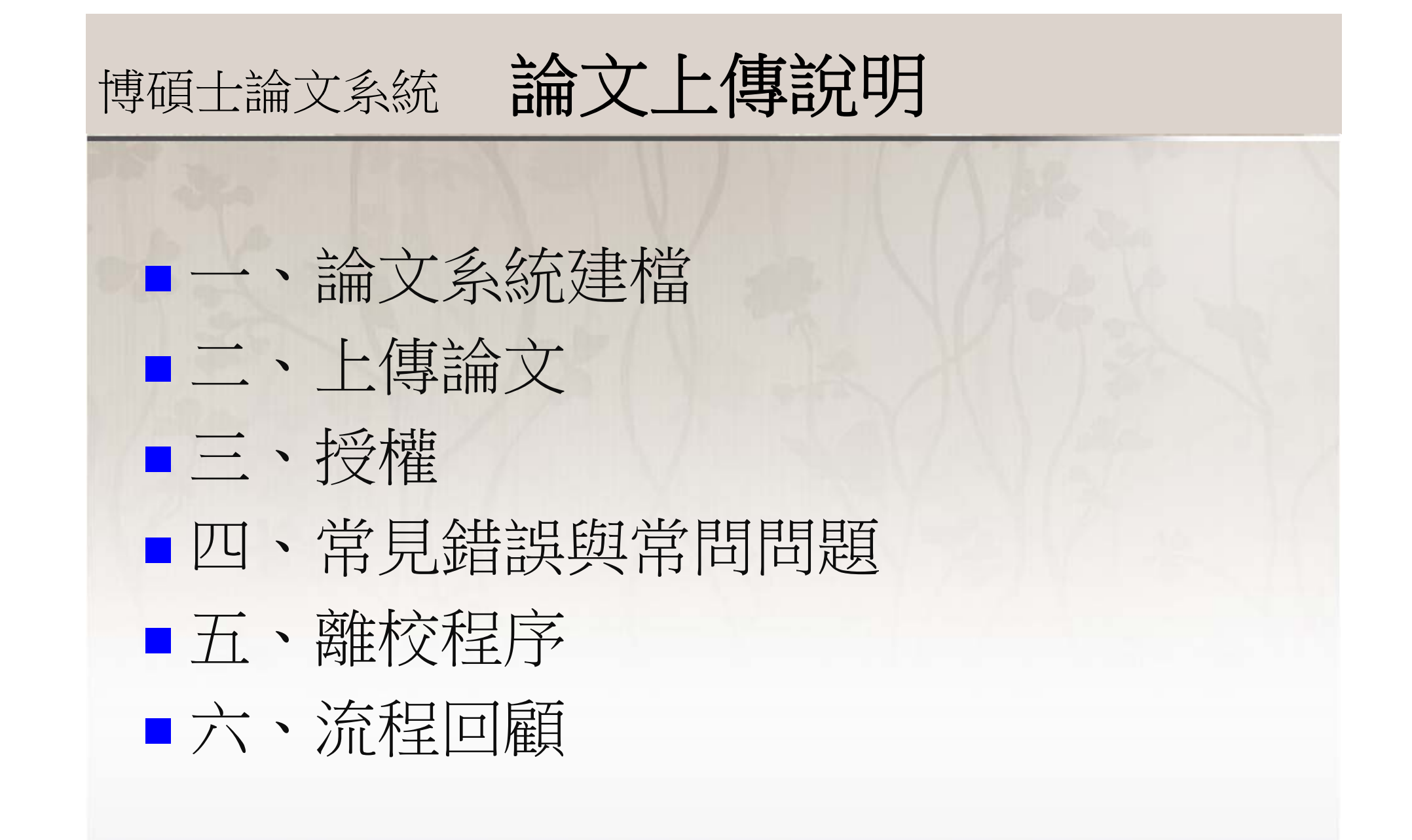

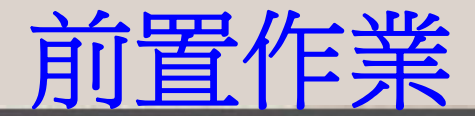

 $\bullet$ 論文檔案

- –論文內容已獲教授同意
- – 論文格式依照註冊組學位論文格式或系所要求 之格式
- –論文已轉PDF檔
- –ー論文已加交大Logo浮水印
- •系統帳號密碼

論文系統帳密=圖書館帳密,可先登入圖書館網頁確認 如無法登入,請洽借還書櫃檯(分機52636)

## 博碩士論文網頁

### 博碩十論文 系統說明 論文百碼编輯教學 論文編寫建議 論文轉PDF--使用Acrobat Pro

論文轉PDF--使用word

#### 系統說明

#### 系統說明

博碩十論文是研究者的智慧結晶,為大學的重要學術資產,也是珍貴的研究資源。為使研究成果能成為數位典藏及傳播,可 助本校學術成果國際化。交涌大學圖書館與清華大學、中央大學、陽明大學於台灣聯合大學系統合作案下,共同建置完成博碩十 論文系統,並自92學年度起徵集碩博十學位論文電子檔。

诱禍國立交通大學博碩十論文系統,您可以

1. 查詢(電子)論文

1. 若您要查詢本校紙本學位論文, 請至館藏查詢系統 2. 若您要查詢台聯大學位論文, 請至台灣聯合大學博碩士論文全文影像檢索系統

流程說明

2. 上傳論文 圖書館單一登入整合服務,第一次登入前 請到國立交涌大學圖書館讀者權益聲明書完成簽署後,您才能正確登入圖 書館各系統。

資料下載

上傳說明會

常問問題

上傳論文(杳詢審杳谁度、補印授權書&審杳涌禍涌知單) 1.由於wi-fi無線網路上傳頻寬較小,請儘量不要使用無線網路上傳論文PDF檔 2.圖書館論文審查須一個工作天,請提早上傳您 的論文,勿離校當天或前一天上傳,以免延誤您的離校作業,謝謝。

1. 論文上傳說明

由請專利同學請注意

3. 論文轉PDF檔方法:使用word / 下載浮水印(.jpq)或

使用Acrobat Professional / 下載浮水印(.pdf)

2. 論文編寫建議 (含論文常見錯誤事項)

論文參考文獻書目格式

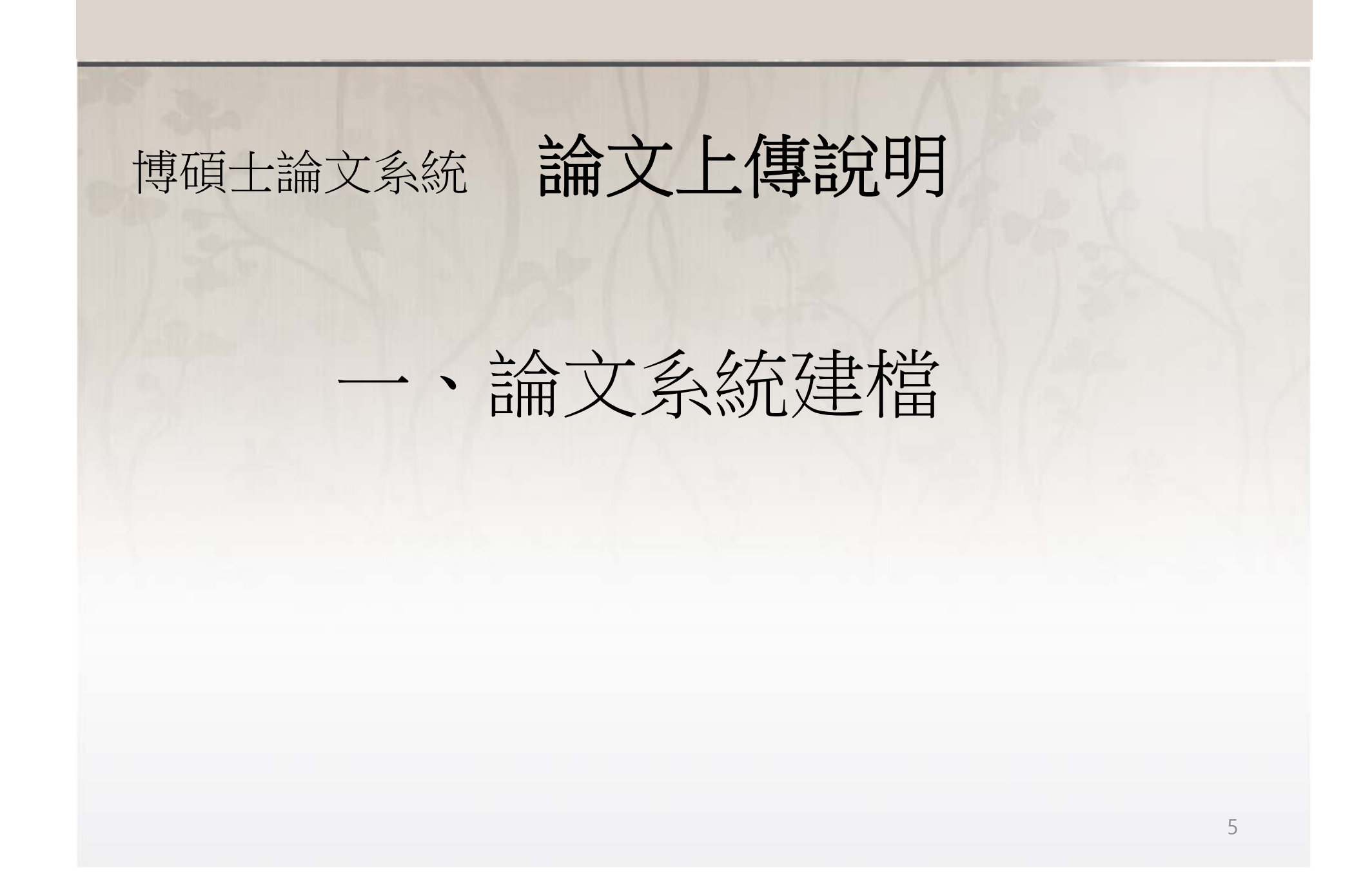

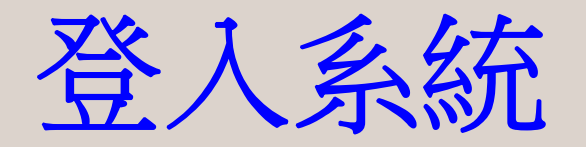

### 可使用IE, Firefox, Chrome等瀏覽器,請不要使用safari

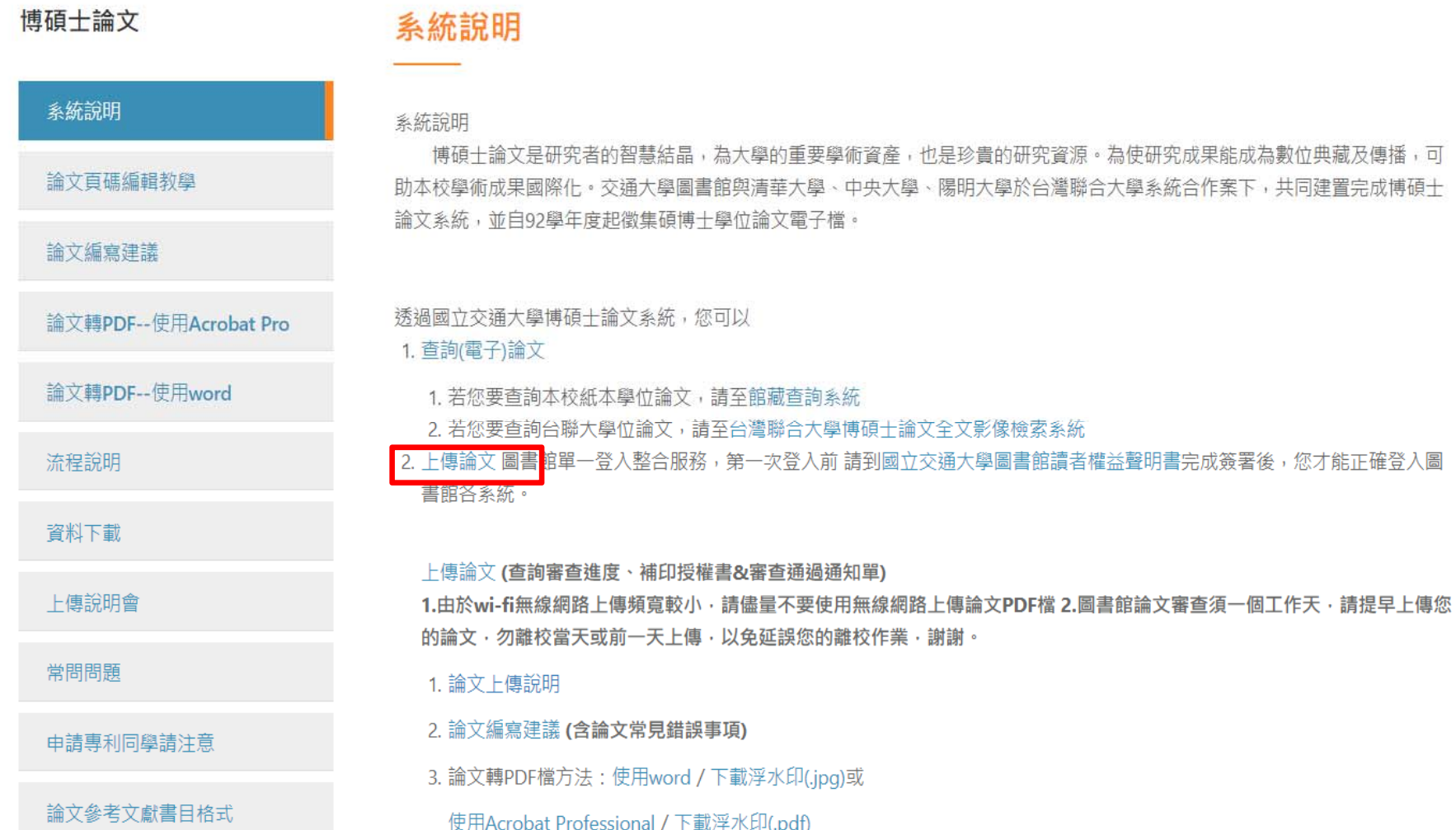

# 盖文系統建檔-填寫基本資料

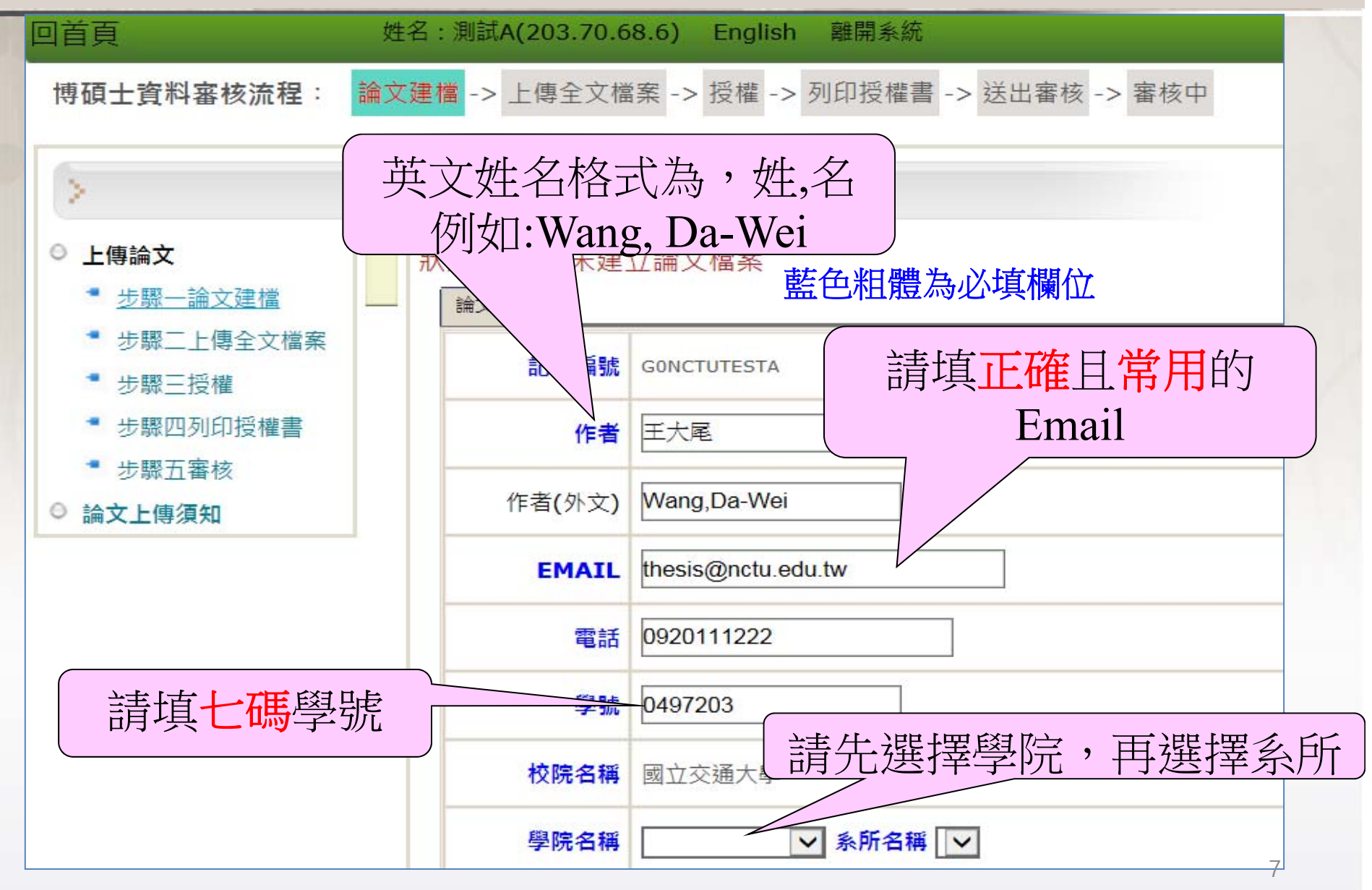

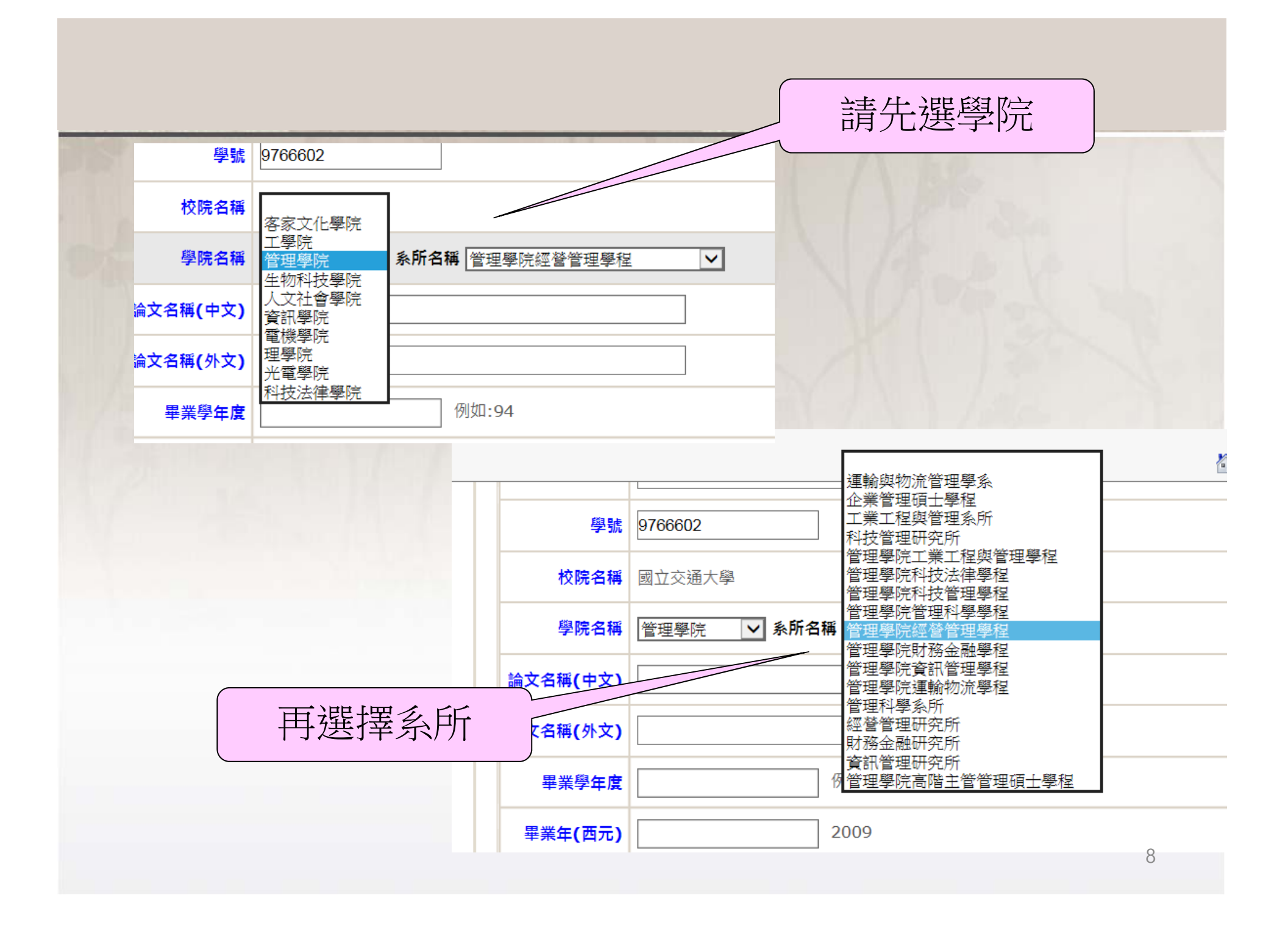

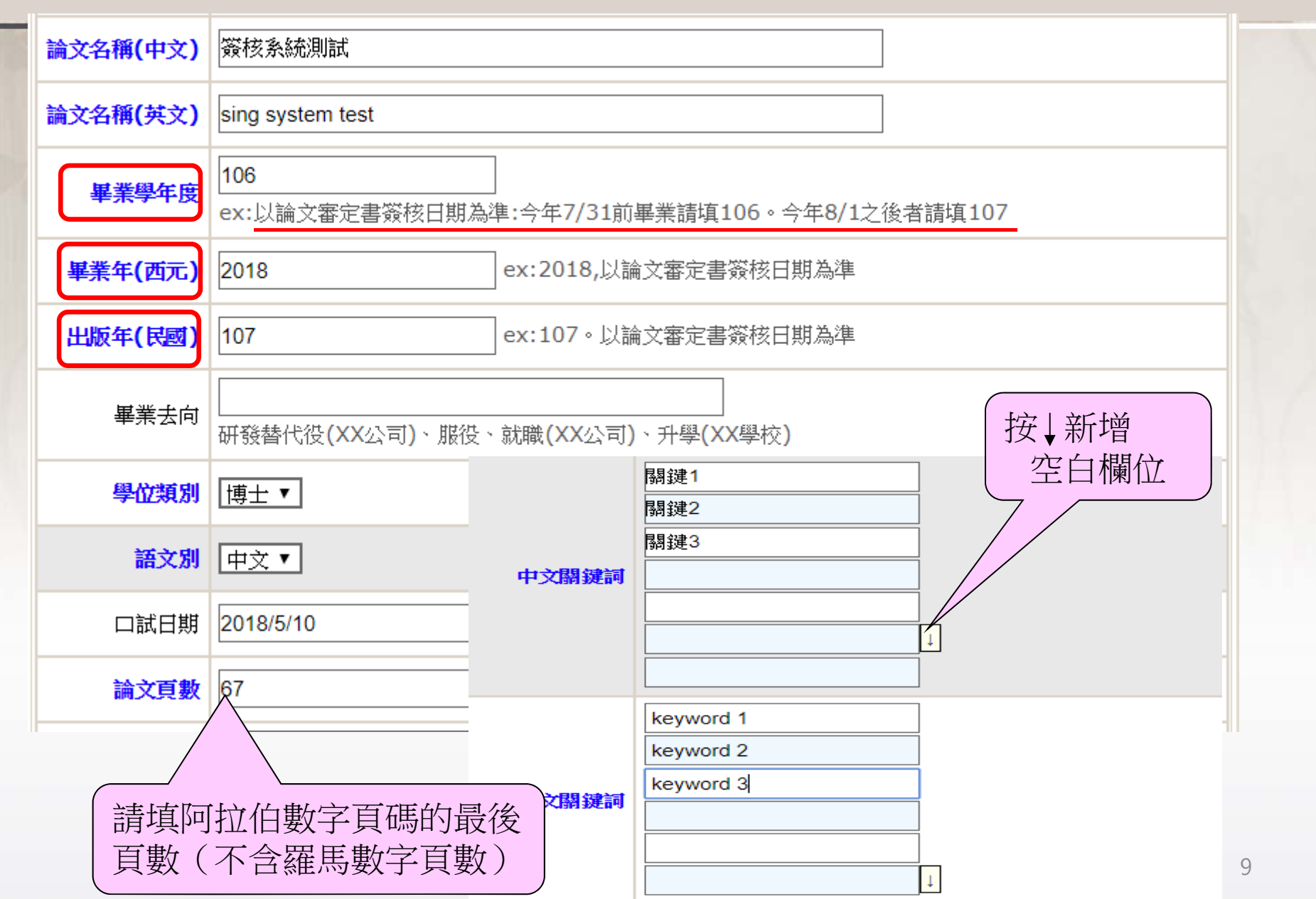

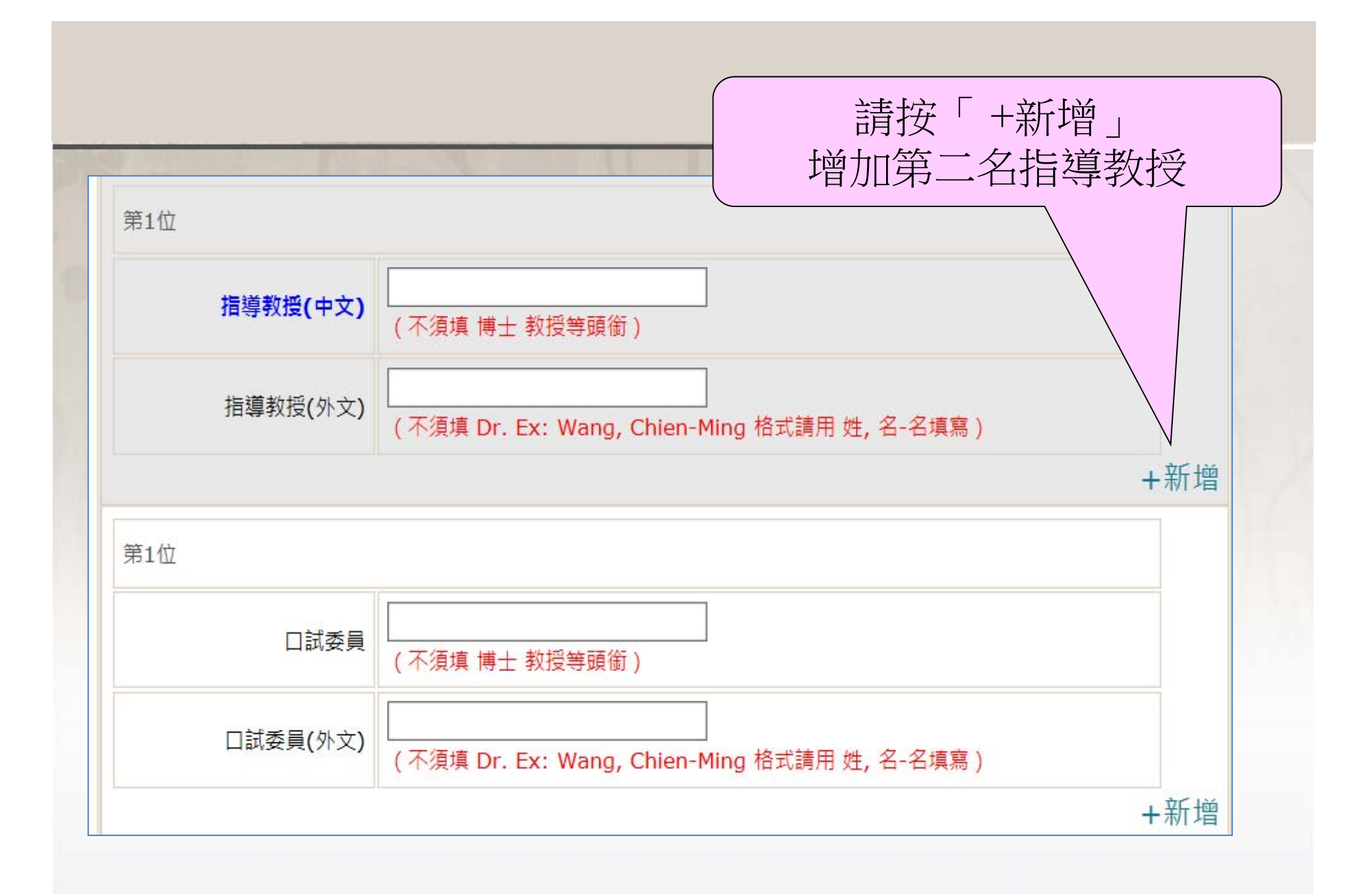

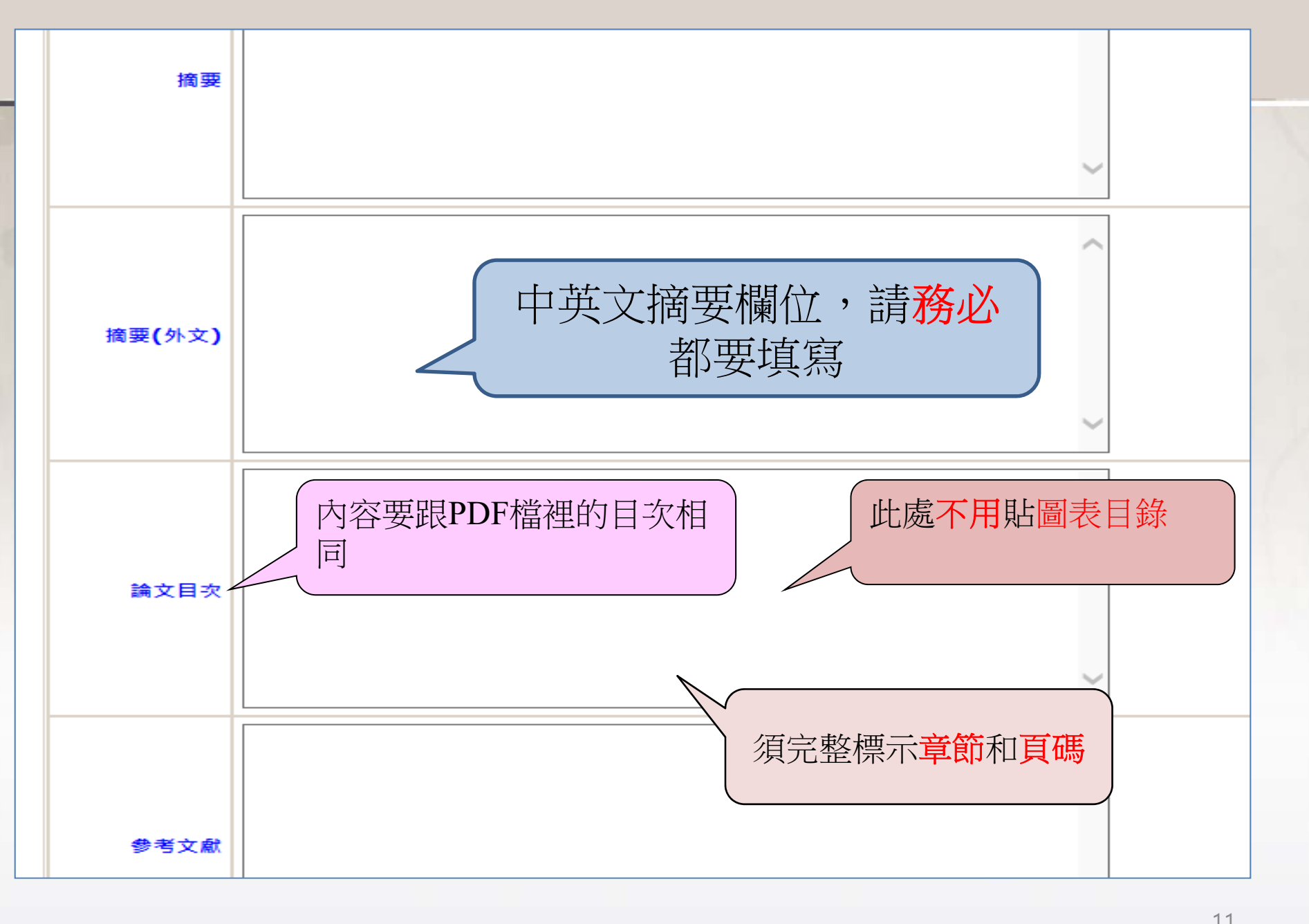

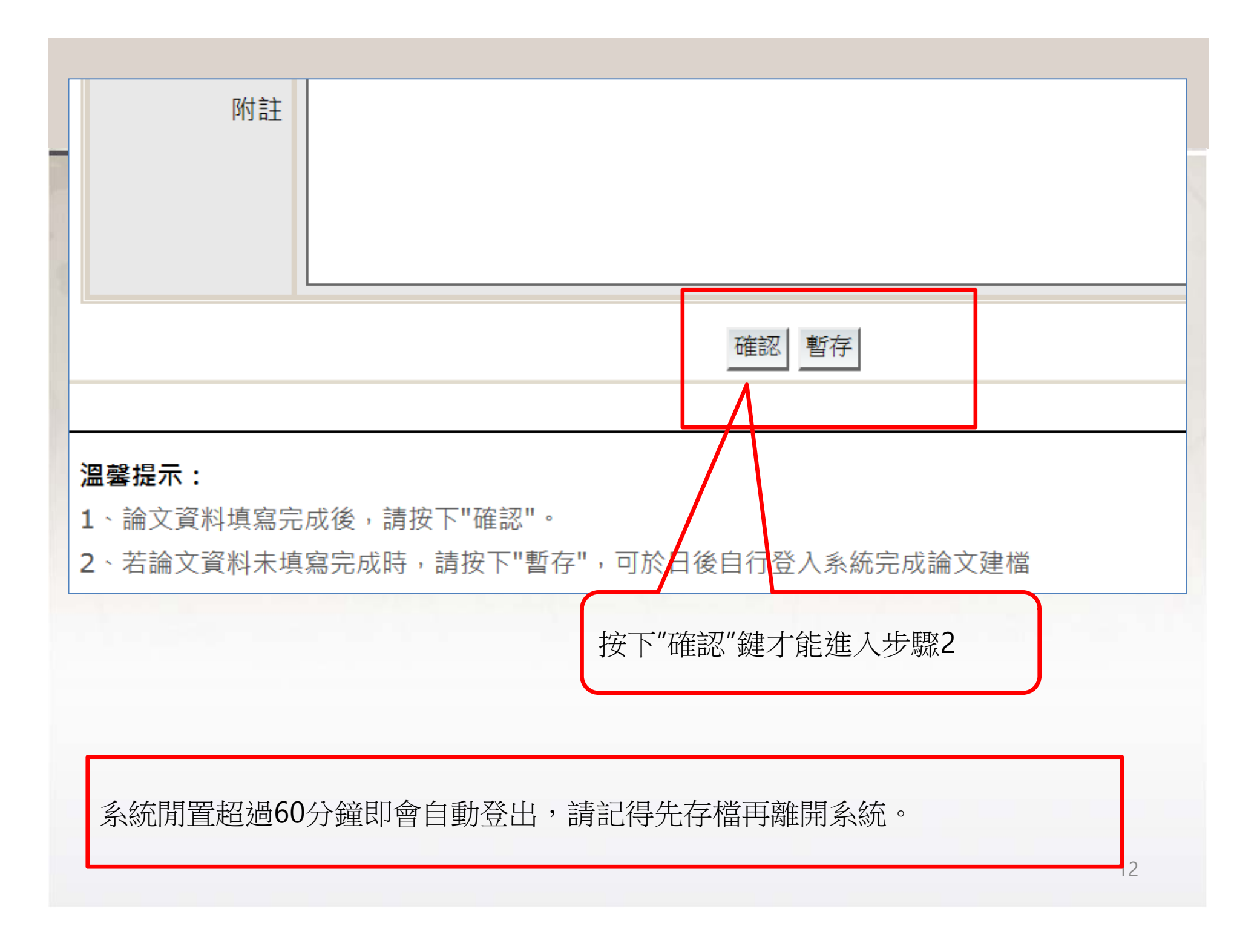

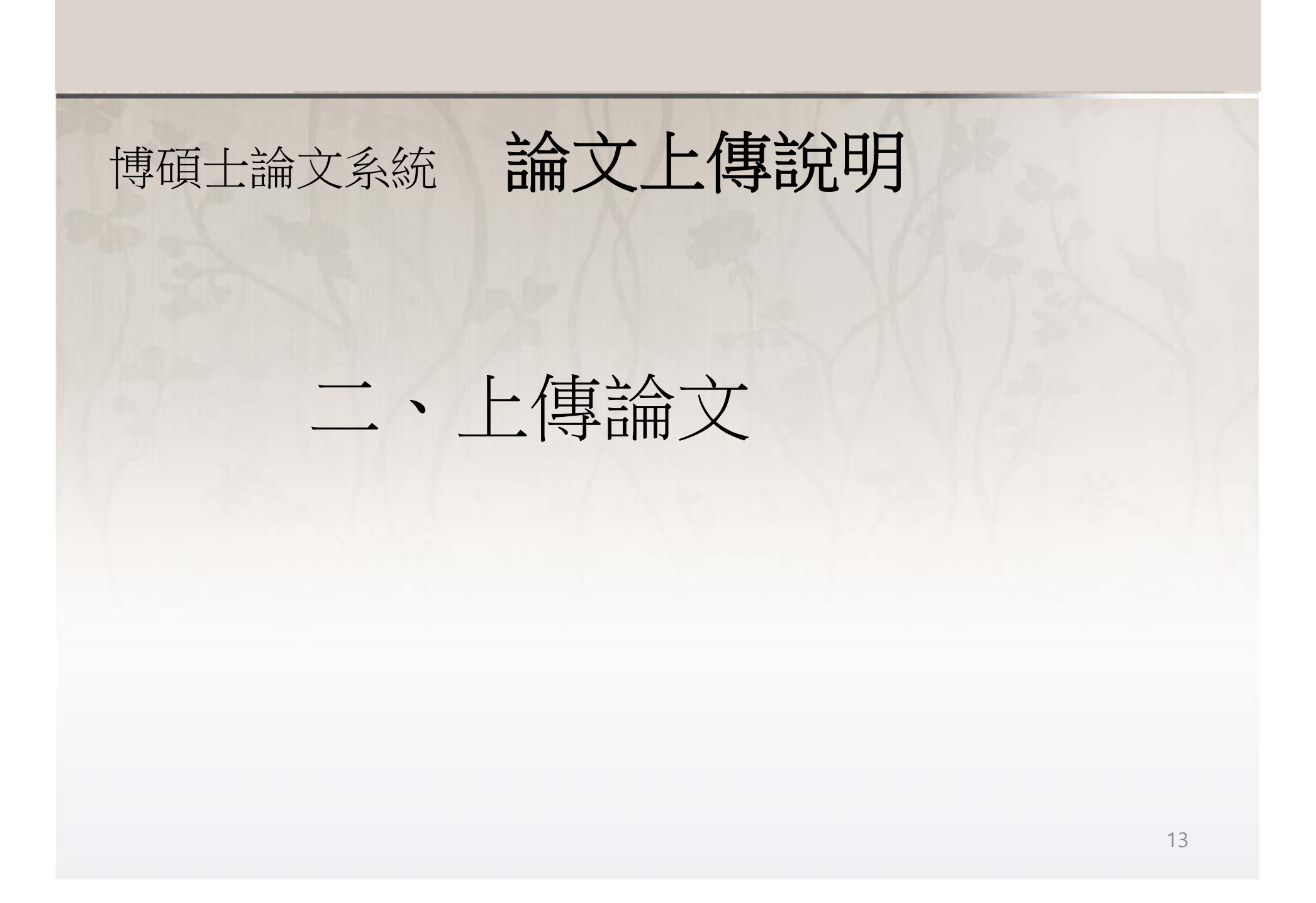

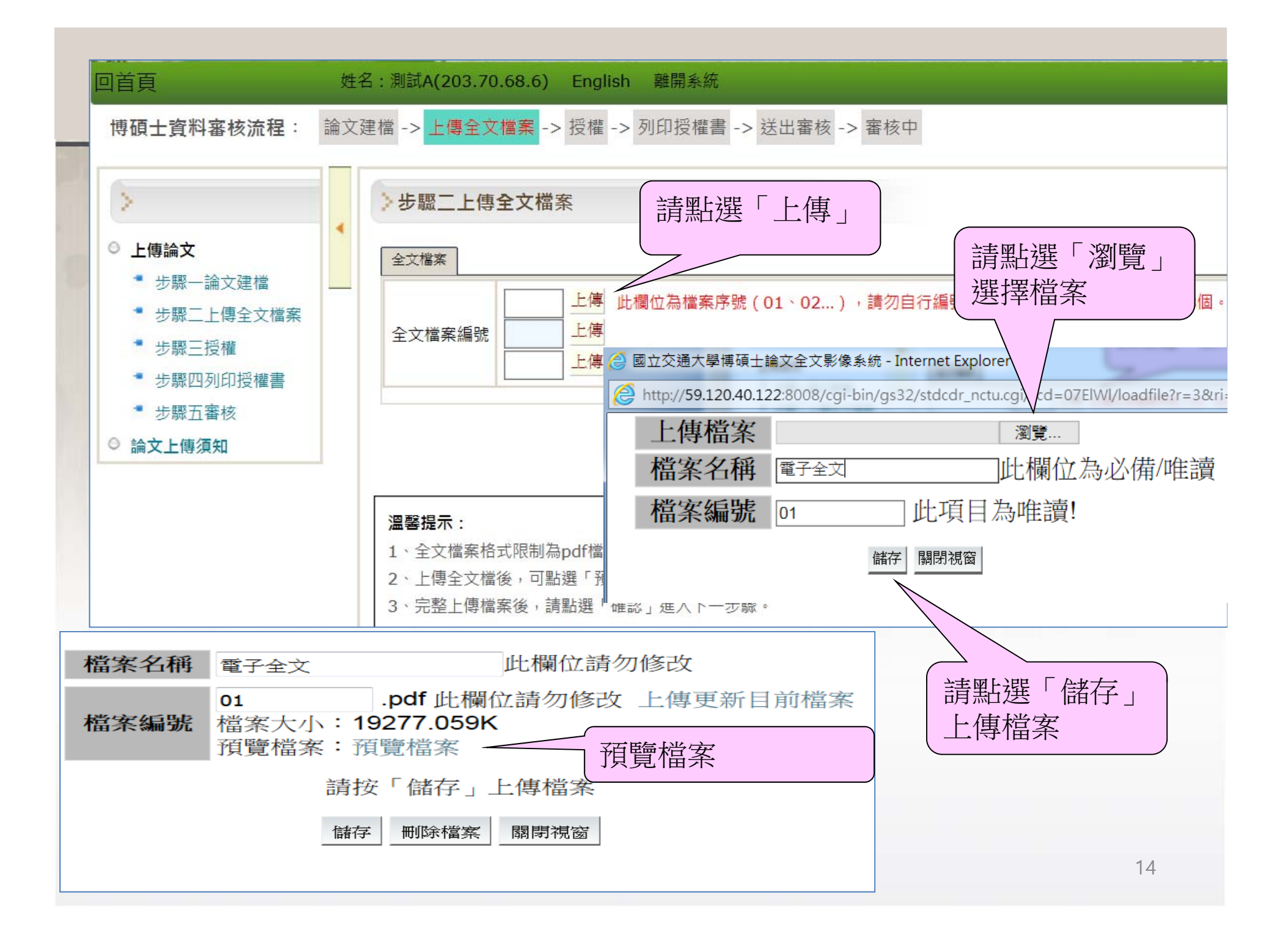

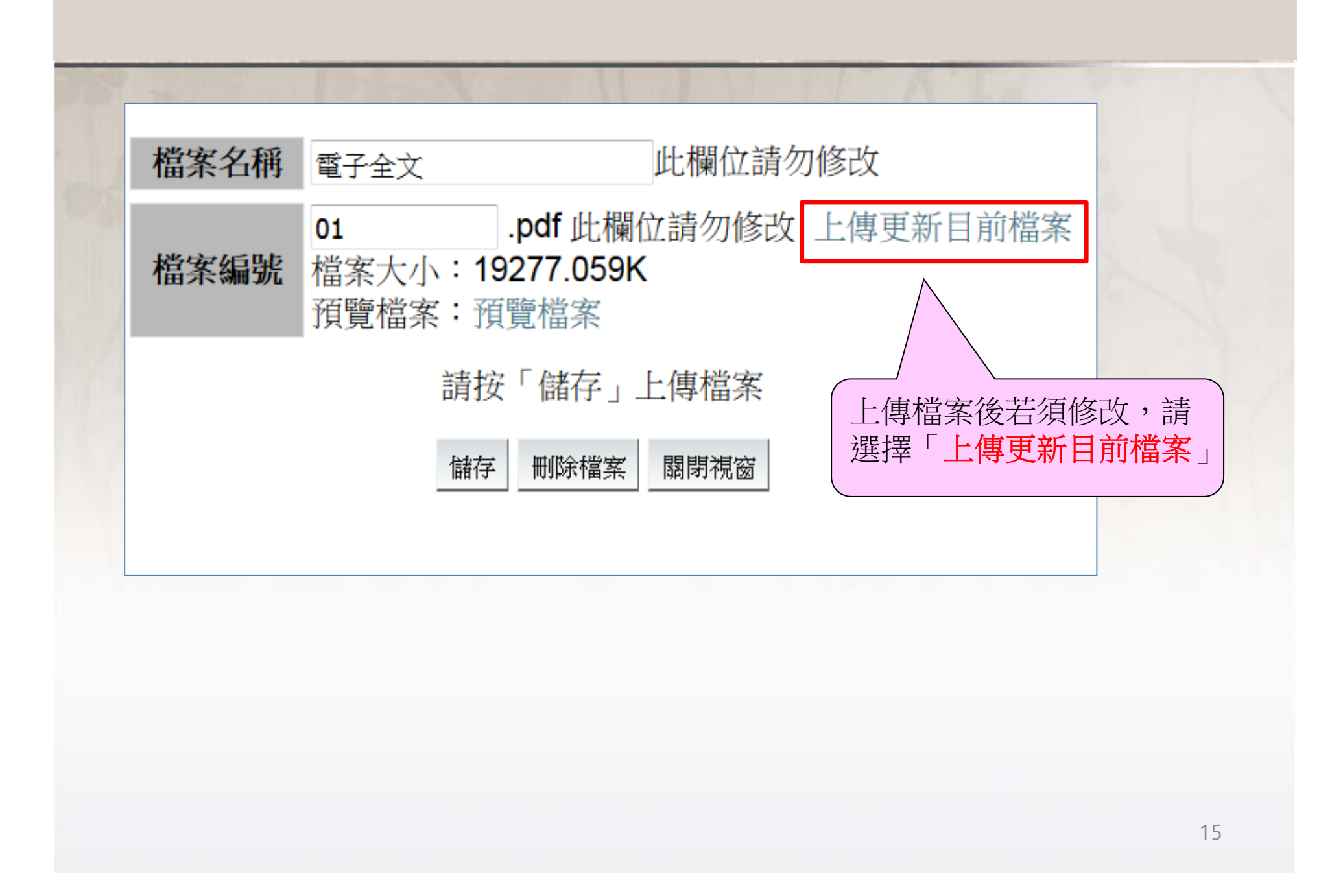

## 上傳注意事項

- $\bullet$  必須包含封面和書名頁  $\bullet$ • 授權書和審定書不須加入PDF檔
- $\bullet$ 請勿上傳超過 **3**個檔案
- $\bullet$  系統閒置超過60分鐘會自動登出,請記得 存檔
- $\bullet$ 建議不要使用無線網路上傳**PDF**檔案
- • 請用**PC**上傳,不要使用手機或平板電腦上 傳檔案

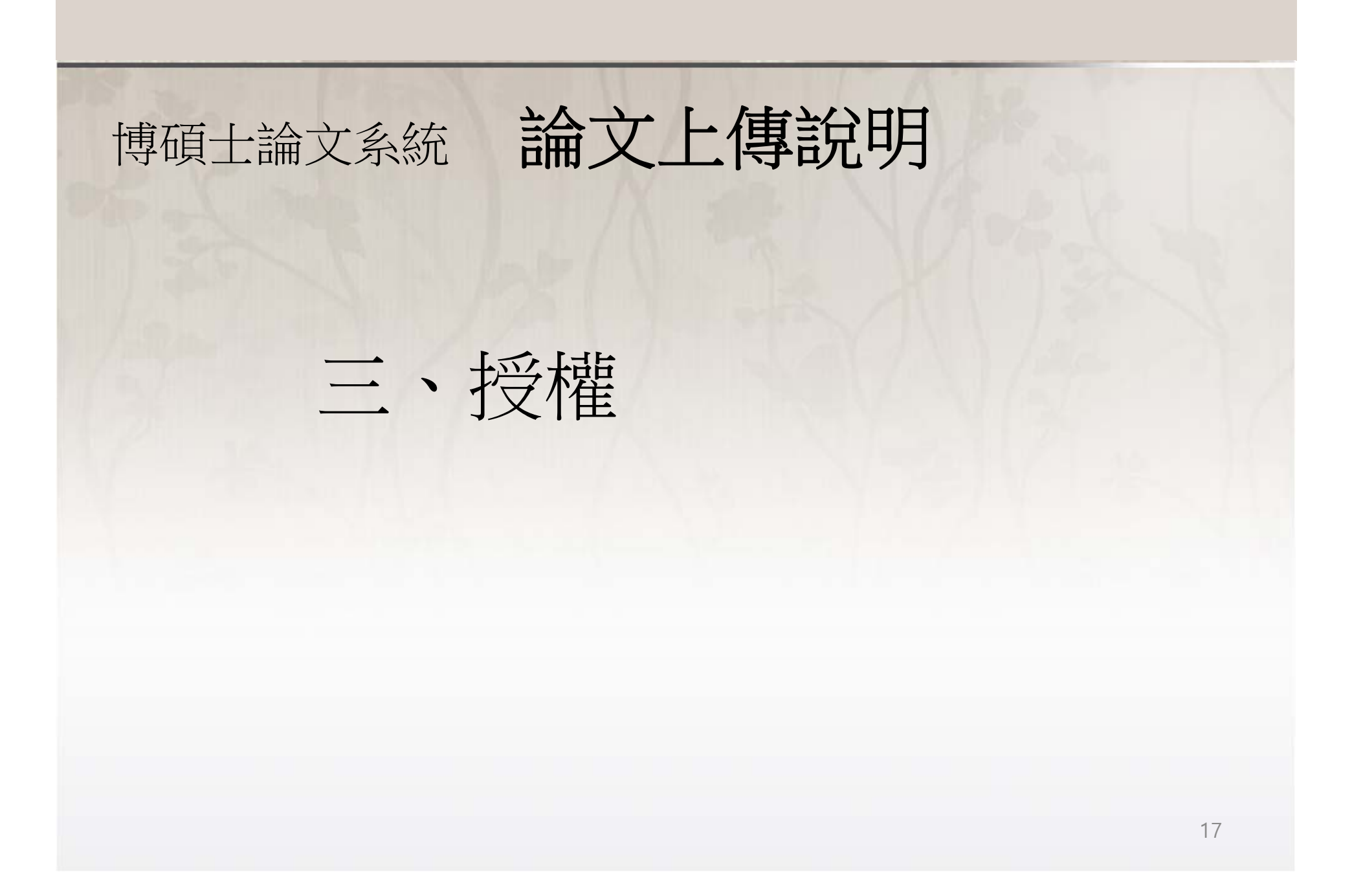

### 授權-論文紙本與電子檔授權

### 1. 紙本授權

- – 紙本論文依著作權法第**15**條第**2**項第**3**款之規定「依學位授予法撰 寫之碩士、博士論文,著作人已取得學位者**…**推定著作人同意公 開發表其著作」
- – 若因專利申請或投稿期刊而無法立即公開,請提出「延後公開」 申請
- 2. 電子檔授權
	- **Holland**  本校及台灣聯合大學系統區域網路 校外網際網路及國家圖書館
	- – 若需申請專利,中英文摘要可選擇延後公開**(**最多 五年**)**
- 3**.** 資料庫廠商授權(電子檔)

回首頁

#### 姓名:王小名(203.70.68.6) English 離開系統

論文建檔 -> 上傳全文檔案 -> 授權 -> 列印授權書 -> 送出審核 -> 審核中 博碩士資料審核流程:

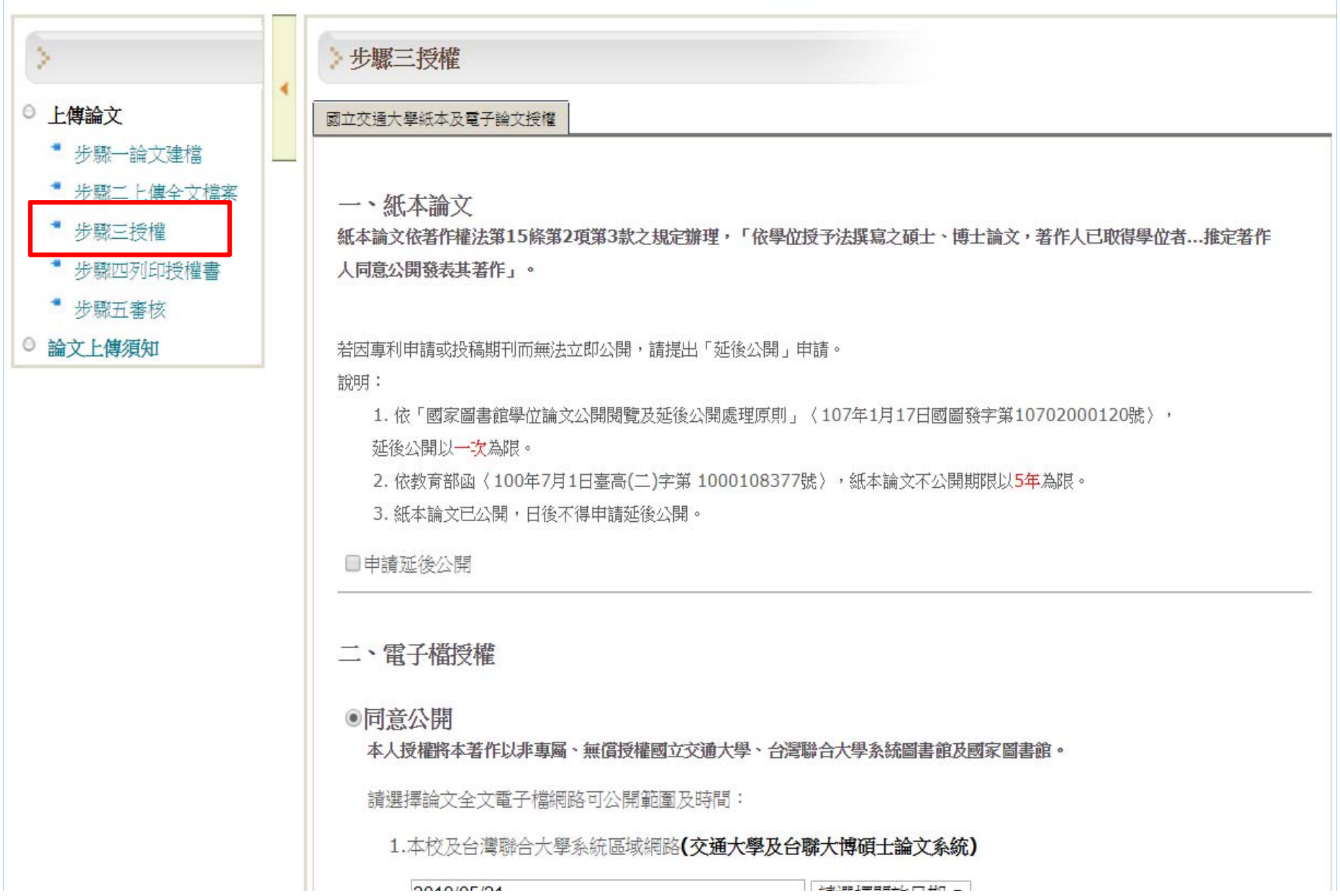

### 一、紙本論文

紙本論文依著作權法第15條第2項第3款之規定辦理,「依學位授予法撰寫之碩士、博士論文,著作人已取得學位者...推定著作 人同意公開發表其著作」。

若因專利申請或投稿期刊而無法立即公開,請提出「延後公開」申請。 說明:

1. 依「國家圖書館學位論文公開閱覽及延後公開處理原則」〈107年1月17日國圖發字第10702000120號〉, 延後公開以一次為限。

2. 依教育部函〈100年7月1日臺高(二)字第 1000108377號〉,紙本論文不公開期限以5年為限。

3. 紙本論文已公開,日後不得申請延後公開。

☑申請延後公開

◎ 已申請專利,專利申請案號: ,延後公開日期至 請選擇開放日期▼ (若尚無文號請填「專利申請中」) 請透過後方選單設定開放日期 ◉ 準備投稿期刊,延後公開日期至2019/05/22 1年後公開 7

二、雷子檔授權

◎同意公開

本人授權將本著作以非重屬、無償授權國立交通大學、台灣聯合大學系統圖書館及國家圖書館。

諸選擇論文全文電子檔網路可公開範圍及時間:

1.本校及台灣聯合大學系統區域網路(交通大學及台聯大博碩士論文系統)

立即公開 2018/05/22  $\overline{\mathbf{v}}$ 

2.校外網際網路及國家圖書館臺灣博碩士論文知識加值系統

2018/05/22 立即公開

說明: 基於推動「資源共享、互惠合作」之理念與同饋社會及學術研究之目的,得不限地域、時間與次數,以紙本、 光碟或數位化等各種方式收錄、重製與利用;於著作權法合理使用範圍內,讀者得進行線上檢索、閱覽、下載或列 印。

 $\mathbf{v}$ 

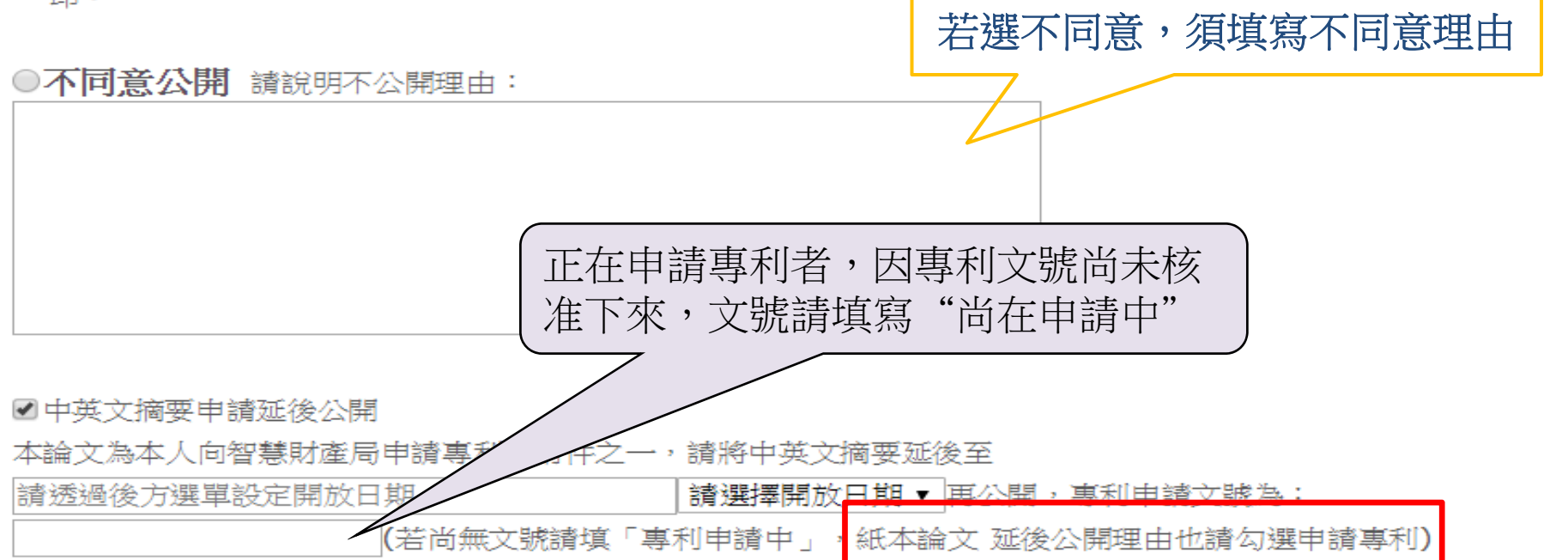

三、授權資料庫廠商 (請選擇您的論文是否同意可在資料庫廠商之平台下載電子全文)

- ◎ 同音
- 1. 本人茲同資交通大學以有償方式及非專屬授權再授權資料庫廠商將本著作(合摘要、目錄及參考 文獻)收錄於齡商之資料庫,並以電子形式透過單機、網際網路、無線網路或其他公開傳輸方式 桴權用戶淮行檢索、瀏覽、下載、傳輸、列印等。
- 2. 立書人擔保本著作為立書人所創作之著作,有權依本授權書內容進行各項授權,日未侵害任何筆 三人之智慧財產權。如有停害他人權益及觸犯法律之情事,立書人願自行負責一切法律責任,被 授權人一概無涉。
- 3. 立書人可選擇之權利金方案如下列二種擇一:
	- i. 中立書人收取有償授權之權利金,其權利金額度中交通大學與再授權之廠商議定之。

ii. 中立書人將有償授權之權利金揭贈交通大學校務發展基金指定用於圖書館館務使用。

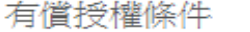

授權日期

權利金通知本人領取 ▼

2018/05/22

立即公開  $\pmb{\mathrm{v}}$ 

譜填寫您經常使用之E-mail 帳號、地址及電話,便於日後給付權利金時連絡:

授權人email: abc@lib.nctu.edu.tw

授權人地址:大學路

授權人電話: 0931

立書人同意上述資料倘有不全、錯誤或異動而未書面通知,導致權利金無法給付,於時間招過一年 後,自動將此筆款項揭贈給交通大學校務發展基金指定用於圖書館館務使用。

○ 不同音

授權儲存

#### 溫馨提示:

1、各項授權書需經指導教授簽名,建議可先知會老師各項授權的日期,取得同意後再確定完成論文上傳。

# 電子檔論文授權公開日期請注意

- $\bullet$ • 「中英文摘要」延後公開日期 最多延長5年
- $\bullet$  「本校及台灣聯合大學系統區域網路」開放 日期不可早於「中英文摘要」延後公開日期 • 「校外網際網路與國家圖書館」 開放日期 不 可早於 「本校及台灣聯合大學系統區域網路 」
- •• 中英文摘要≦本校台聯大≦校外與國圖

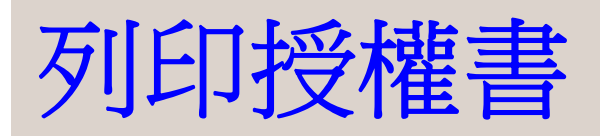

### 依據步驟三授權決定,系統自動帶出須列印的授權書

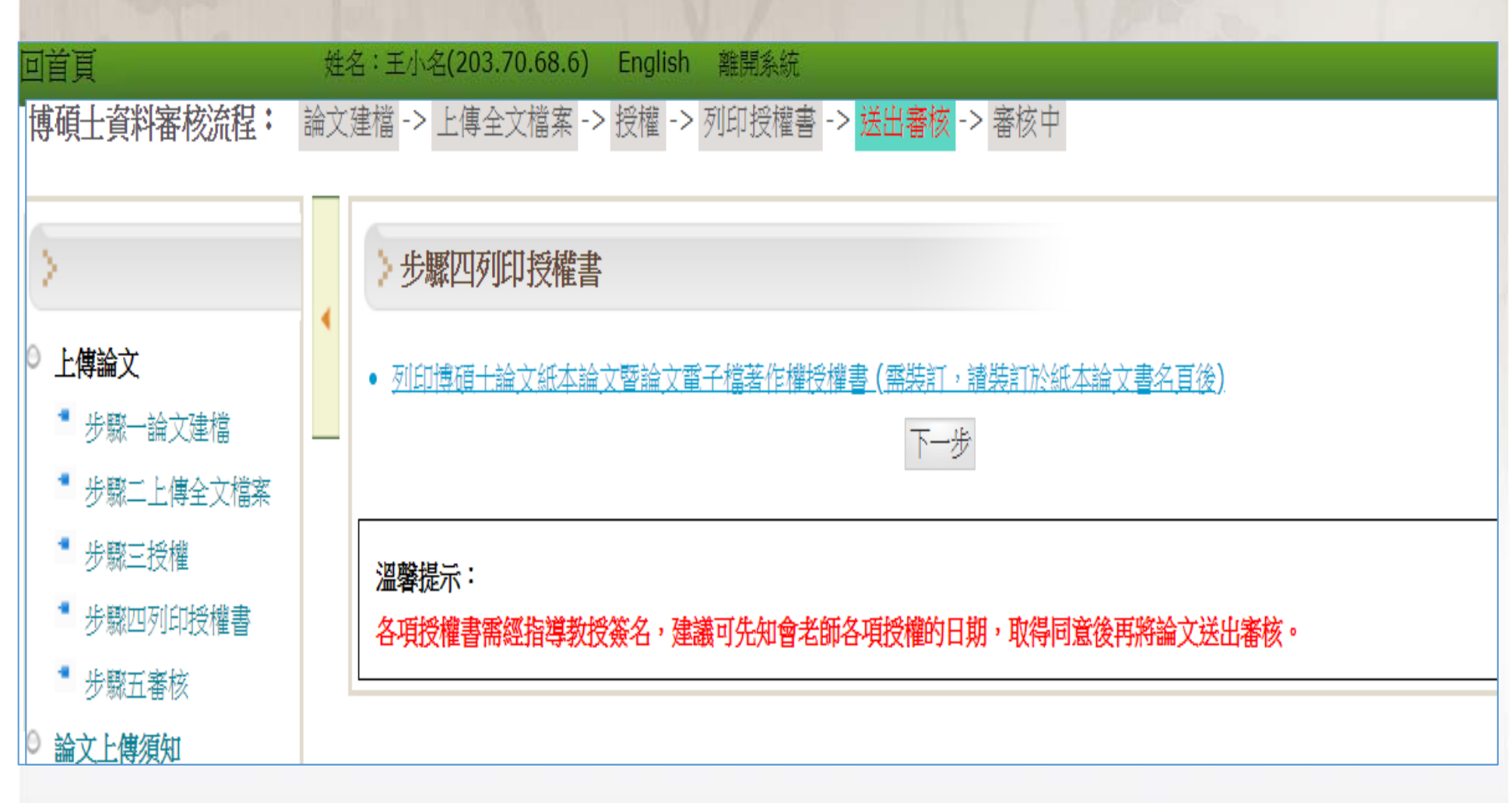

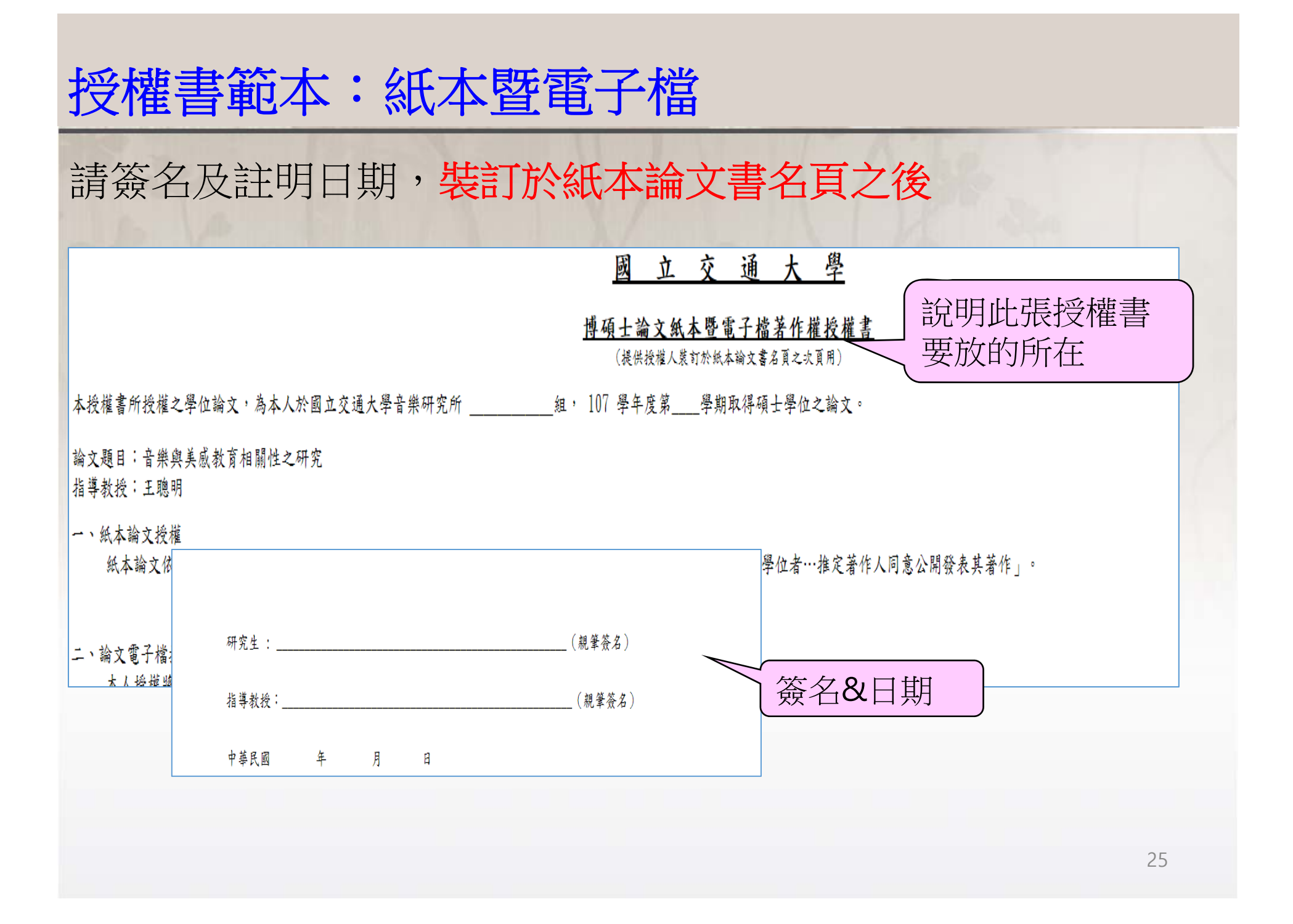

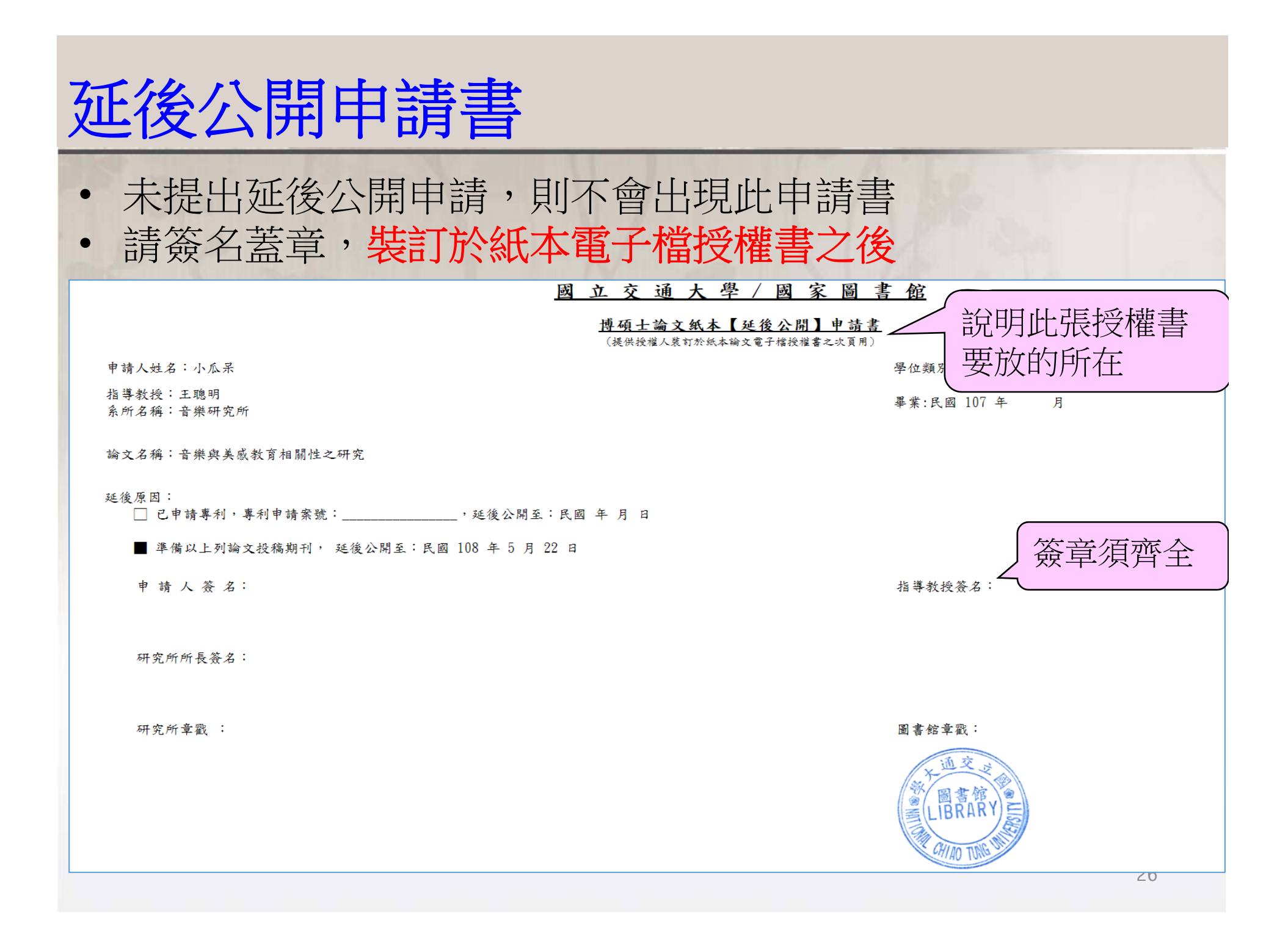

### 授權書範本:資料庫廠商

- 建檔時若勾不同意授權,則不會出現此授權書
- •若**勾選同意**,會有1份授權書,請交至**系所助理**,謝謝

#### 國立交通大學

#### 博碩士論文全文電子檔著作權資料庫廠商授權書 (辦理離校程序時繳交給系所助理)

本授權書所授權之論文,為本人在國立交通大學 測試學系 , 102 學年度第 學期取得 碩士 學位之論文。

- †文題目: xxxxxxxxx
- 導教授: xxxxx

#### ■ 同意

- 1.本人同意交通大學以有償及非專屬授權方式再授權資料庫廠商將本著 作(含摘要、目錄及參考文獻)收錄於廠商之資料庫,並以電子形式 诱 過單機、網際網路、無線網路或其他公開傳輸方式授權用戶進行檢 索、 瀏覽、下載、傳輸、列印等。
- 2. 立書人擔保本著作為立書人所創作之著作,有權依本授權書內容進行 々佰碎趣,且土居雪尔局笛二十之钟韩比率趣。加右居宝曲十趣<u>光</u>卫

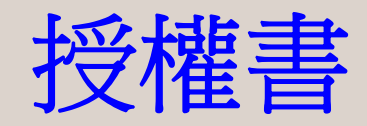

 $\bullet$  未申請紙本延後公開 **1**張 紙本暨電子檔授權書 (裝訂在紙本論文書名頁之後)  $\bullet$  申請紙本延後公開 **2**張 1. 論文電子檔授權書(裝訂在紙本論文書名頁之後) 2. 紙本論文延後公開申請書(裝訂在論文電子檔授權書之後) 資料庫廠商授權書 (有授權才有 ) 請交系所助理

- • 各項授權書皆須指導教授簽名,建議可先知會老師 各項授權的日期,取得同意後再確定完成論文上傳
- 若有兩位指導老師共同指導者,須請兩位老師簽名 •

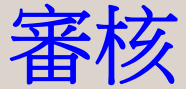

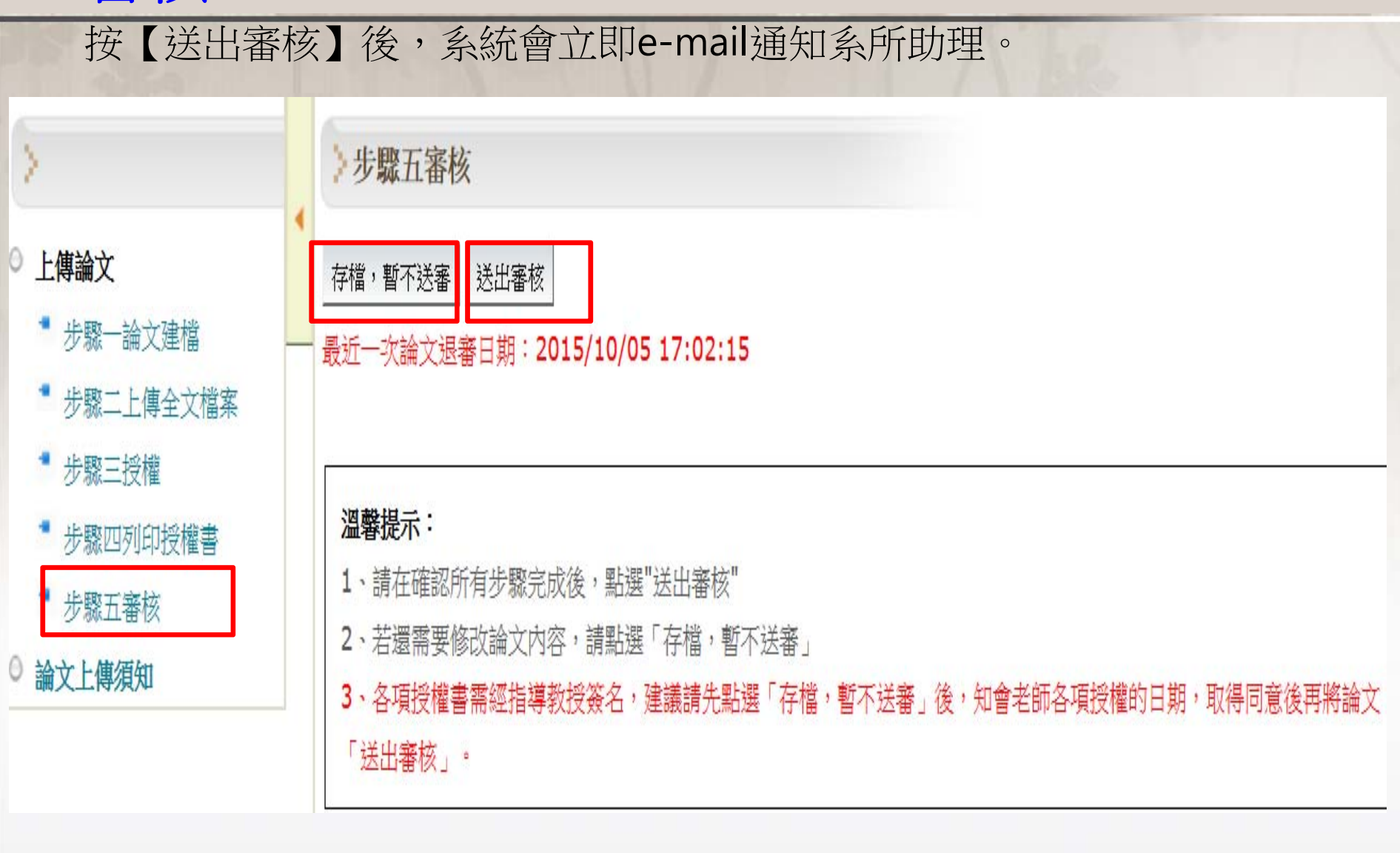

### 送審後無法修改,系所退件才能修改 學生可登入系統查看審核進度

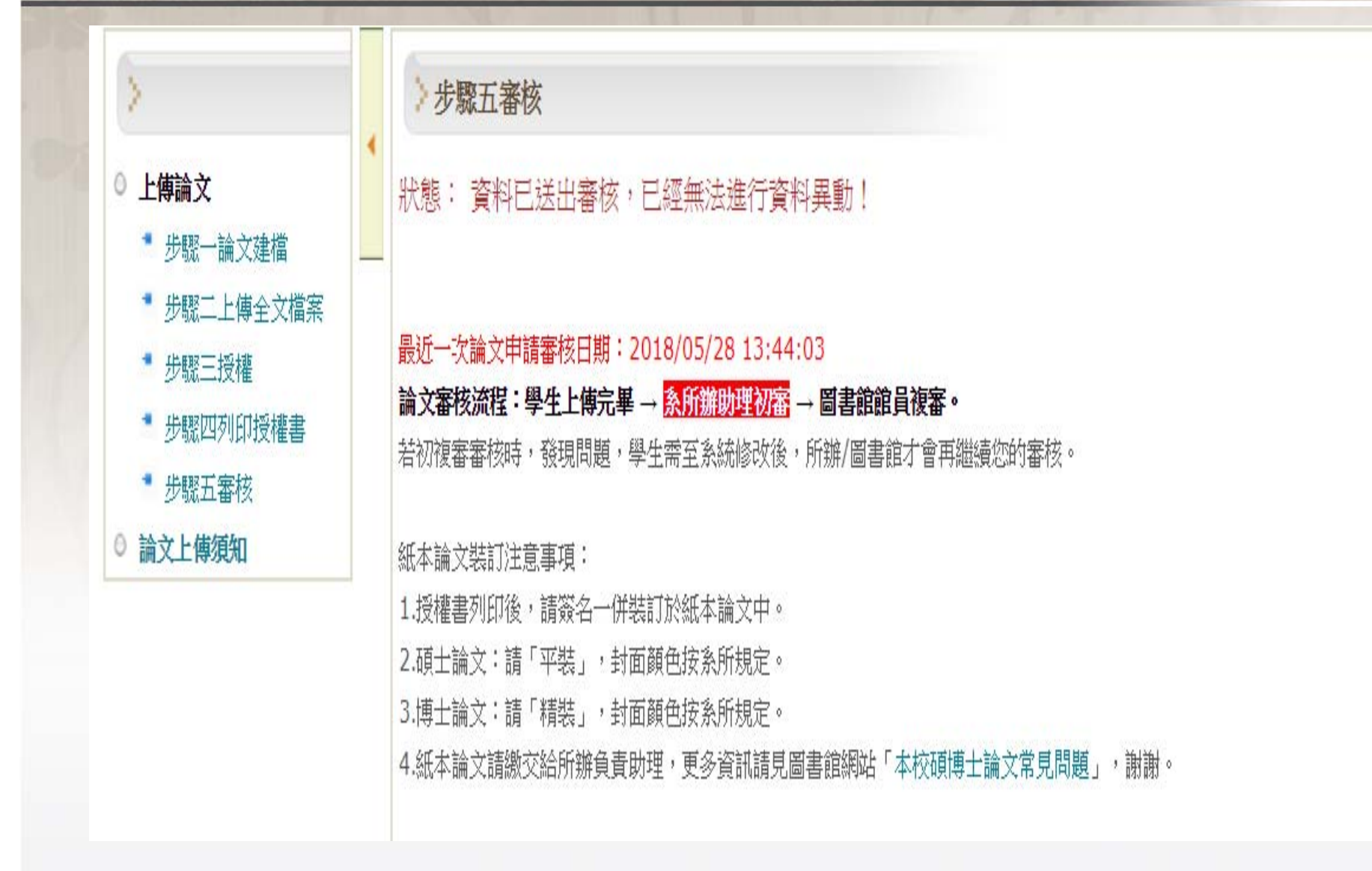

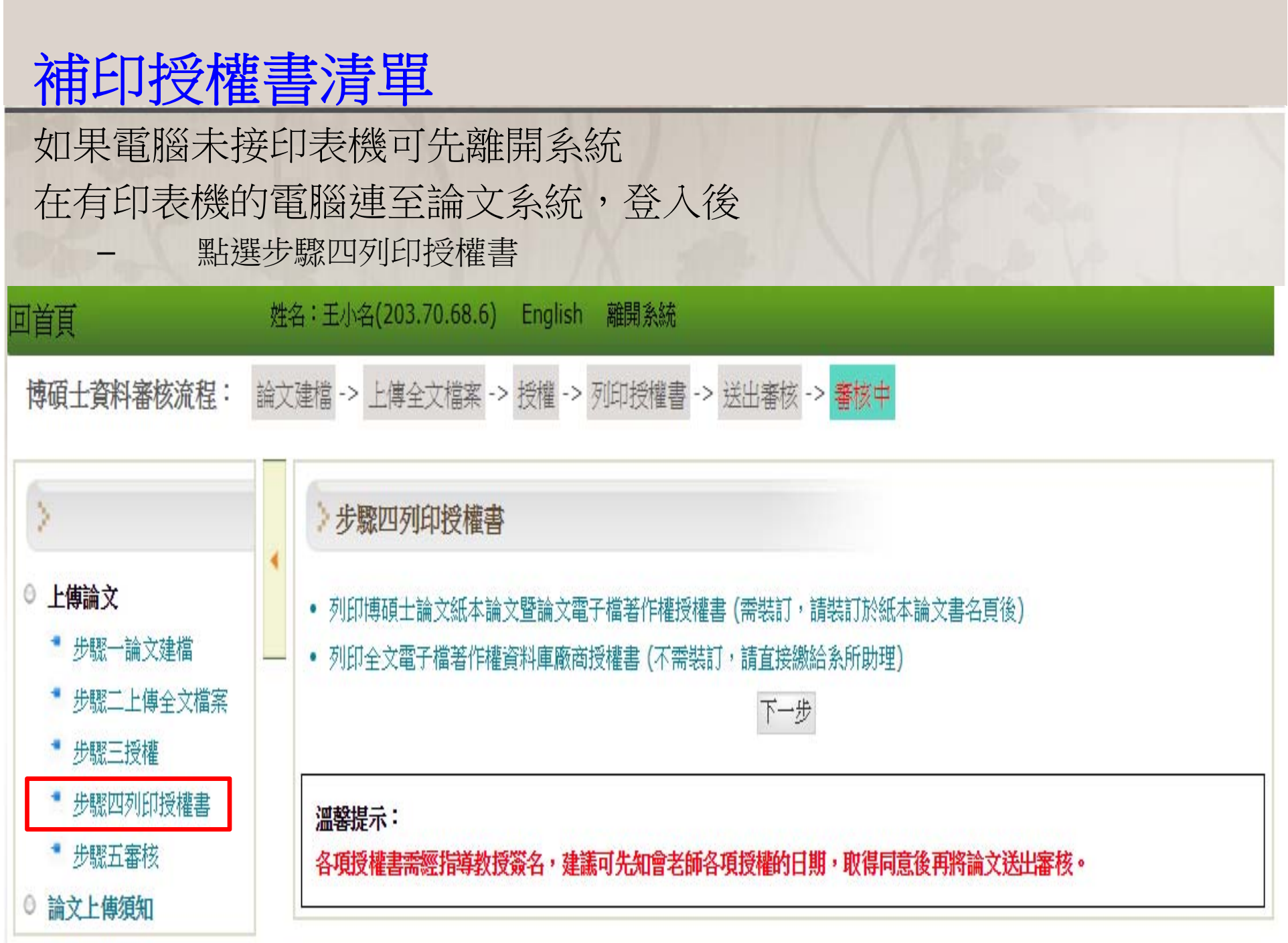

## 博碩士論文系統 論文上傳說明

# 四、常見錯誤與常問問題

# 論文審核常見錯誤

- 1. PDF檔未上傳 or 打不開 2. PDF檔缺浮水印 、封面 、書名頁 •授權書 **&**審定書不用上傳,其他都要上傳
- 3. PDF檔缺圖表目次
- 4. 系所中英文名稱:
	- 在職專班所名稱寫成一般碩士班
		- •• 寫法: XX學院XXXX學程
- 5. 第 1章的頁碼 ,應從阿拉伯數字第 **1**頁開始
- 6. 頁碼不一致 **:** PDF檔目次、系統網頁、論文內頁三者須一致

#### **CHAPTER 2 METHODOLOGY**

#### matical Model

ping fault-zone unconfined aquifer with a pumping well is schematized in Fig. 1. The ints with angle  $\theta$  in Fig. 1(a). In the Cartesian coordinate, the x and y axes are , and the  $z$  axe is vertical with the origin at the middle of the well. Consider a sloping system where the  $x'$  and  $z'$  axes are parallel to and normal to the sloping direction, ly, and the  $y'$  axis is horizontal. The relation between these two coordinate systems as

 $\cos\theta + z\sin\theta$  $r' = v$  $(1)$  $\sin \theta + z \cos \theta$ er has widths  $w_x$  and  $w_y$  in the x' and y' directions, respectively, and thickness ' direction. The distances measured from the well to the four sides of the aquifer are  $w_k$  with  $k \in (1,2,3,4)$  as shown in Fig. 1. ransient 3D flow equation in terms of aquifer drawdown s can be expressed as  $\frac{\partial^2 s}{\partial \sigma^2} = \frac{S_2}{K} \frac{\partial s}{\partial t}$  $(2)$ 

lau

łol

time since pumping,  $K$  is the aquifer isotropic hydraulic conductivity, and  $S<sub>s</sub>$  is the prage. The flux across the rim of the well for constant pumping rate  $Q$  satisfies

$$
-\frac{Q}{2\pi K H} \quad \text{for} \quad -H/2 \le z \le H/2 \tag{3}
$$

 $\sqrt{x^2 + y^2}$ , and  $H = B \sec \theta$  is the aquifer thickness in the vertical direction. Eq. ts the wellbore storage effect with an infinitesimal radius. Papadopulos and Cooper icluded that the effect is ignorable when  $t > 2.5 \times 10^2 r_c^2/T$  where  $r_c$  is the inner well. On the other hand, we assume that flow in the z' direction can be neglected

#### **TABLE OF CONTENTS**

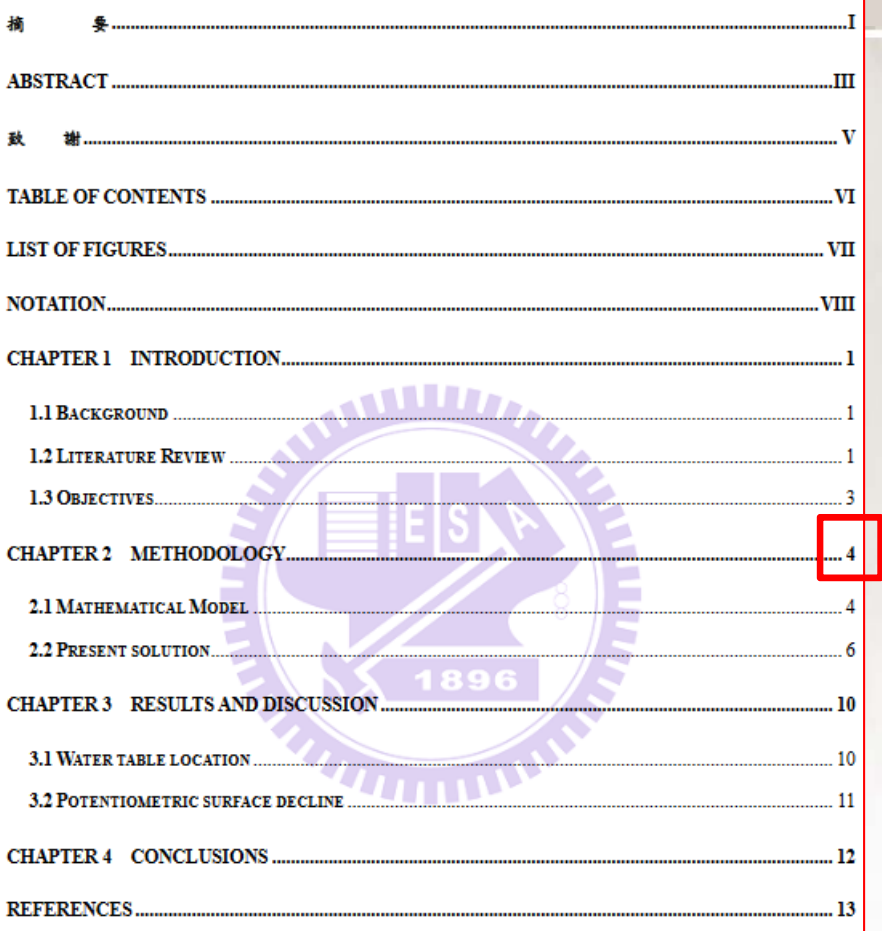

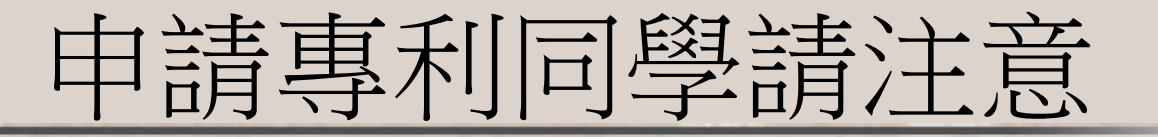

- 建議口試前就先申請專利
- •延後公開論文全文(包含紙本與電子全文)
- •• 中英文摘要撰寫請避開關鍵技術,以免全文雖未 公開,但摘要已經將主要技術內容公開。
- 若需隱藏論文查詢系統 的中英文摘要,請在 系統授權選項中,選擇延後公開摘要,最多可延 長 5年。
- •• 請詳見http://www.lib.nctu.edu.tw/html/category id-24/id-196/ 說明
- •申請專利疑問請洽研發處 -產學運籌中心

# 常問問題

- •如何知道審核進度?
- $\bullet$ 授權書有哪些?
- •如何補印授權書?
- $\bullet$ 論文口試是否算是公開?
- •如何修改已上傳的論文?
- •沒有收到審核通過通知單?

圖書館博碩士論文相關常問問題 http://www.lib.nctu.edu.tw/qa/cid-11/

## 常問問題**--**如何修改已上傳的論文?

- • 【狀況一】論文還未審核通過 請通知系所助理或館員退件後再做修改
- • 【狀況二】論文已審核通過但尚未辦妥離校 論文已通過審查,無法再登進系統修改
	- 1. 請來信到 thesis@lib.nctu.edu.tw
	- 2. 告知姓名,學號,論文名稱
	- 3. 請說明修改部分及附加新版完整正確的PDF檔(請加好浮水印)
	- 4. 圖書館重新開放系統登入功能,請登入重新上傳檔案。
	- 5. 若有修改目錄,百碼,中英文摘要及參考文獻,請一併修改系統欄位內容
	- 6. 修改完畢存檔再送審
	- 7. 紙本論文部份,請自行修改
- $\bullet$  【狀況三】論文已審核通過,且已辦妥離校 論文已送至交大圖書館和國家圖書館,請下載 「交通大學學位論文抽換申請書」依規定辦理

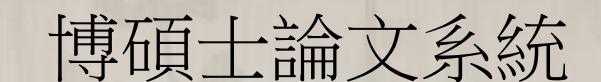

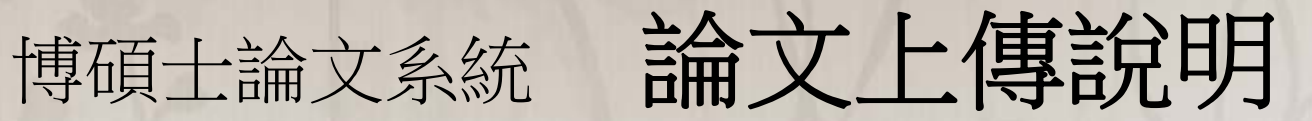

# 五、離校程序

審核通過

上傳論文後→先由系所助理初審→再由圖書館員複審→複審通 過**e-mail**寄送 【審核通過通知單】

 審查結果通知:E-mail 審核通過or不通過的原因皆會email通知(**E-mail**請寫 常用的信箱)

 查詢審核進度: П 送審後登入系統可查詢審核進度

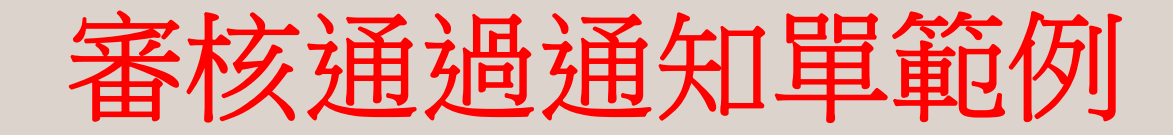

#### 國立交通大學電子論文審核通過通知單 W件匣 x

交大圖書館論文審査  $\stackrel{0}{-}$ └── 寄給 我 京

【已審核通過】

00年00月00日

研究生姓名:

論文名稱 :

系所名稱 :

敬敢者

恭喜您!! 您於本系統上所建檔之論文資訊及電子全文檔,經審核無誤,特寄發此通知單告知。 請您至OOOO研究所辦公室繳交紙本論文(冊數依各系所規定)、資料庫廠商授權書(有授權才會有授權書)辦理離校手續。 感謝您的合作與支持,也恭喜您順利畢業,圖書館將善盡典藏資料的責任,您的研究成果將長久保存,提供後續研究者參考利用。

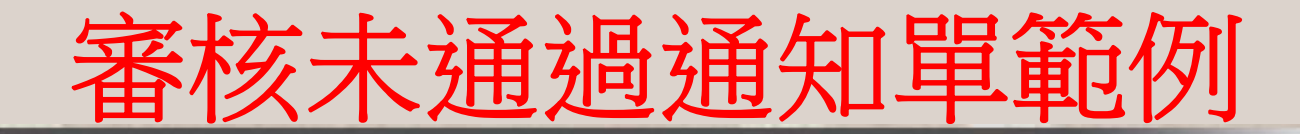

交通大學電子論文審核未通過通知單(from 系所助理) 2018/2018\_4月 x | thesis@nctu.edu.tw x |

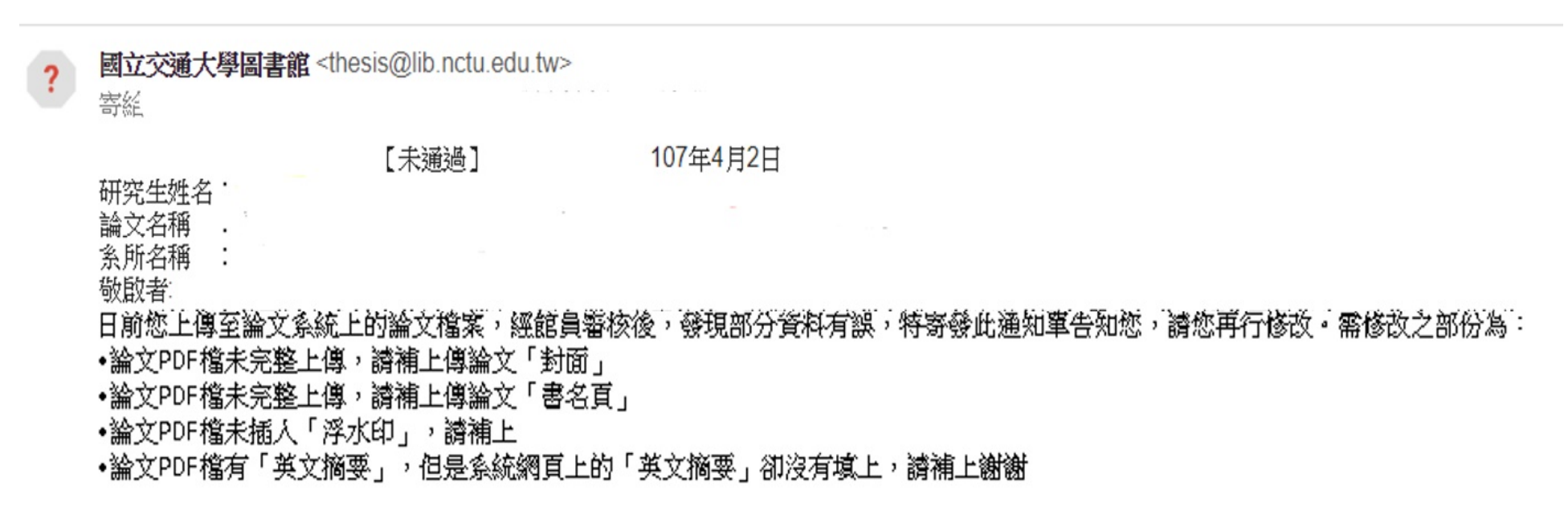

其他:

1中文摘要上的系所名稱請統一用:工學院半導體材料與製程設備學程

2. 英文摘要上的条所名稱請統一用:Degree program of Semiconductor Material and Process Equipment

請您重新登入条統修改。如有疑問可上論文網站杳看說明或洽条所助理詢問。

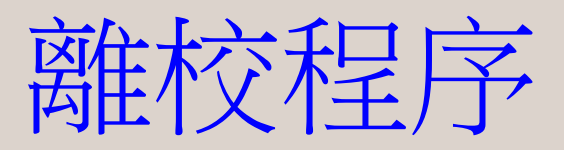

- $\bullet$  圖書館複審通過,系統會立即email給學生 【審核通過通知單】
- • 到系所辦公室辦理:
	- 1. 【紙本論文】繳交冊數及裝訂顏色依系所規定,博士論文精裝、碩士論文平裝
	- 2. 【資料庫廠商授權書】有授權才會有,內含個資勿裝訂
	- 3. 【離校程序單】

•

- 至圖書館借還書櫃檯辦理:
	- 1. 【離校程序單】
	- 2. 還清所借圖書(包括台聯大)及罰款

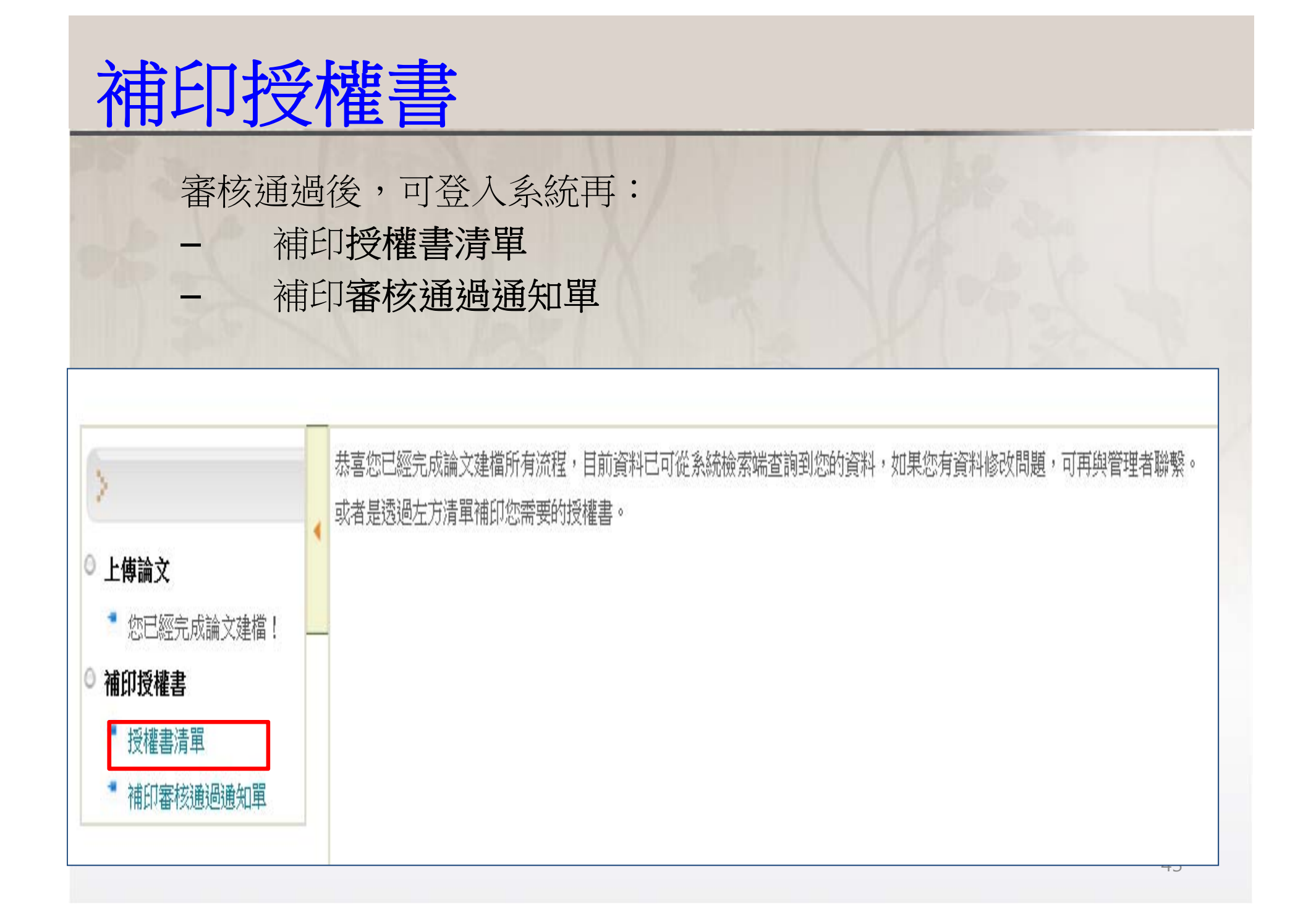

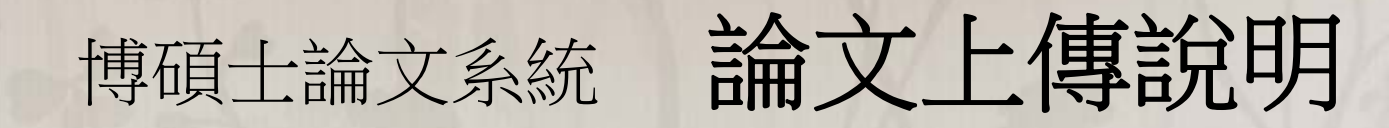

# 六、流程回顧

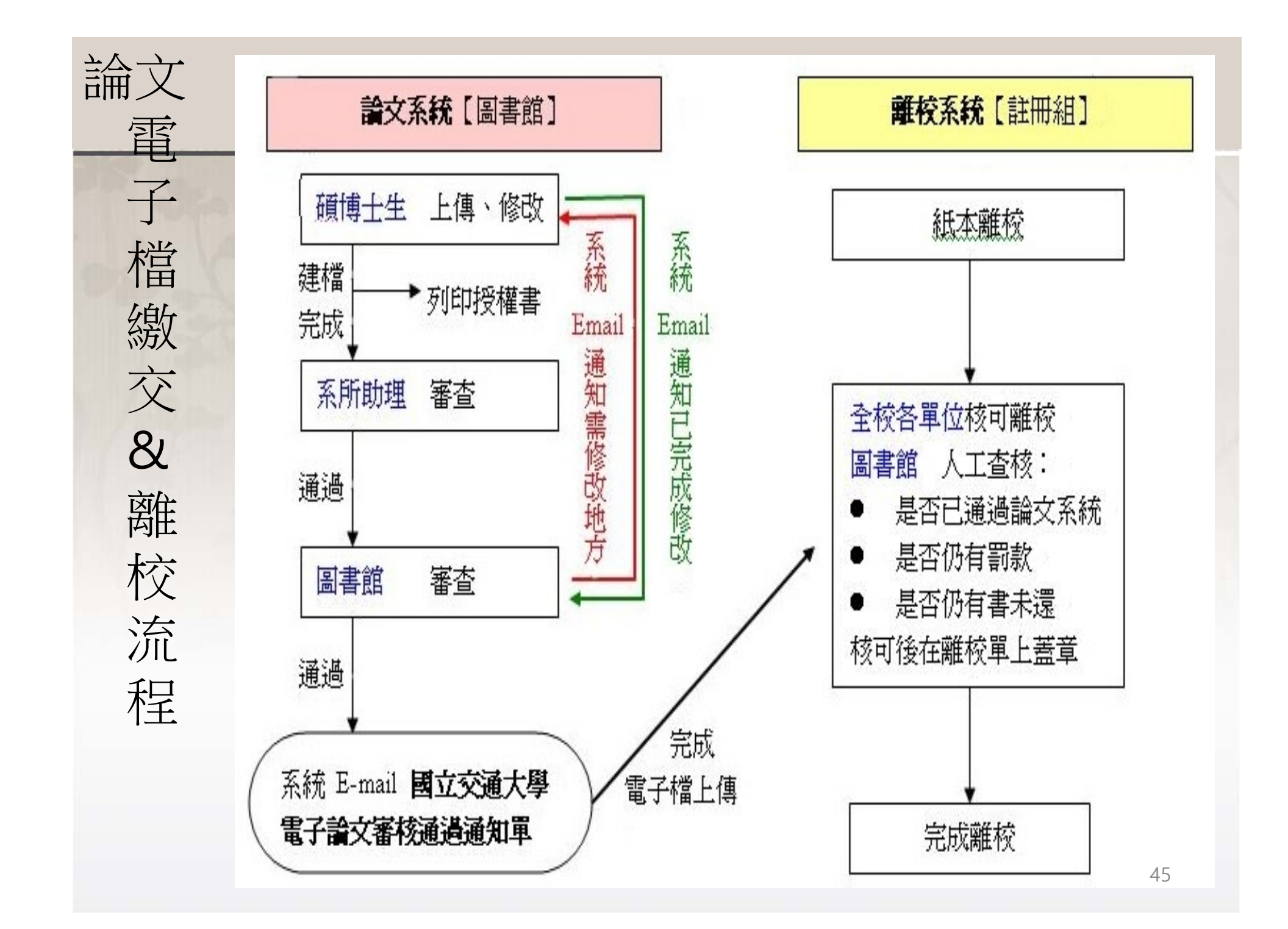

### 提醒您

•

- •請勿上傳論文後就來電追問,以便加速大家的審核
- 論文送出審核後,學生無法再進系統更改! 若要修改可參考論文網頁【常問問題】
- •如需申請專利者,請於口試前先申請

國立交通大學畢業生離校系統

### Q & A 謝謝您

### 說明結束後,若有其他問題 歡迎先上論文網頁【常問問題】 那裡有許多常問的問題,可以快速查詢哦! 借還書櫃台:分機**52636** 論文服務**Email**:**thesis@nctu.edu.tw**